# Руководство по эксплуатации Dell Inspiron M4040/14-N4050

Нормативный номер модели: P22G Нормативный тип модели: P22G001; P22G002

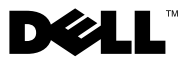

### Примечания, предупреждения и предостережения

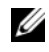

ПРИМЕЧАНИЕ: ПРИМЕЧАНИЕ. Содержит важную информацию, которая помогает более эффективно работать с компьютером.

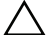

ВНИМАНИЕ: ПРЕДУПРЕЖДЕНИЕ — указывает на риск повреждения оборудования или потери данных в случае несоблюдения инструкций.

 $\gamma$  ОСТОРОЖНО! ОСТОРОЖНО! Указывает на потенциальную опасность повреждения оборудования, получения травмы или на угрозу для жизни.

Информация**,** включенная в состав данного документа**,** может быть изменена без уведомления**.**

**© Dell Inc., 2011.** Все права защищены**.**

\_\_\_\_\_\_\_\_\_\_\_\_\_\_\_\_\_\_\_\_

Воспроизведение этих материалов в любой форме без письменного разрешения Dell Inc. строго запрещается.

Нормативный номер модели: P22G Нормативный тип модели: P22G001; P22G002

2011 -05 Ред. A00

Товарные знаки, используемые в тексте данного документа: Dell™, логотип DELL и Inspiron™ являются товарными знаками Dell Inc.. Bluetooth® является зарегистрированным товарным знаком, принадлежащим корпорации Bluetooth SIG, Inc.. Microsoft®, Windows® и логотип кнопки «Пуск» Windows **Валяются товарными знаками или зарегистрированными** товарными знаками Microsoft Corporation в США и (или) других странах.

## Содержание

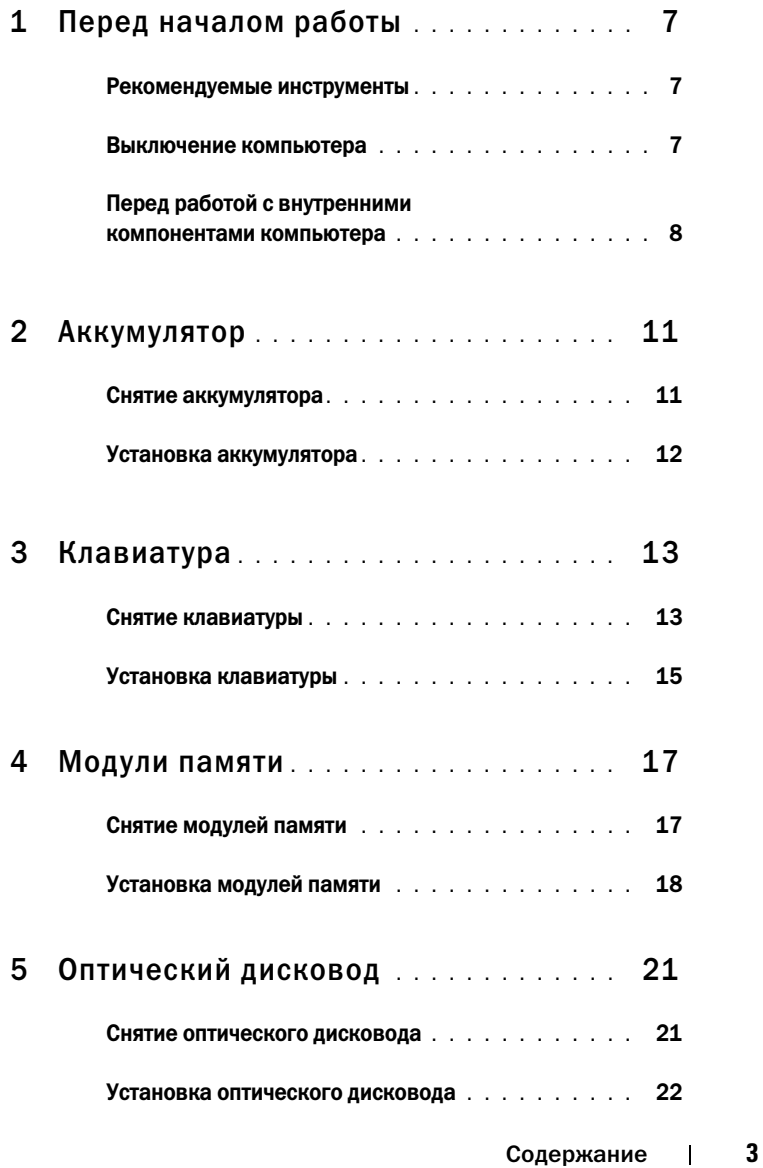

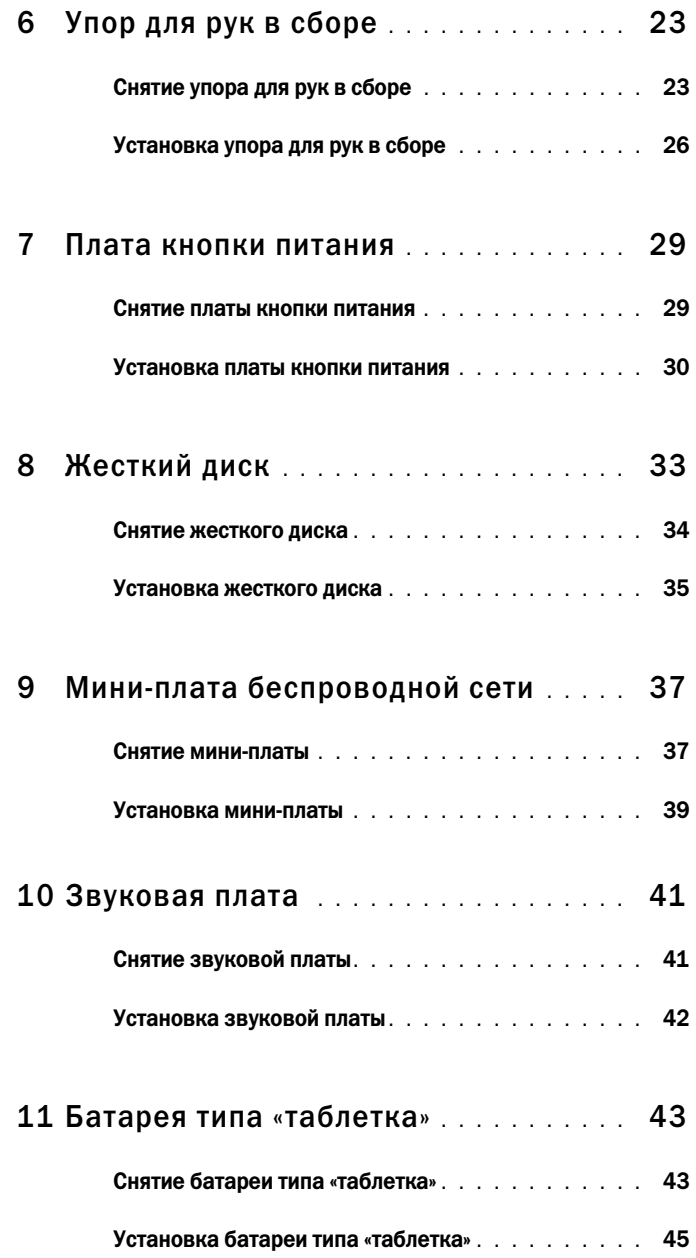

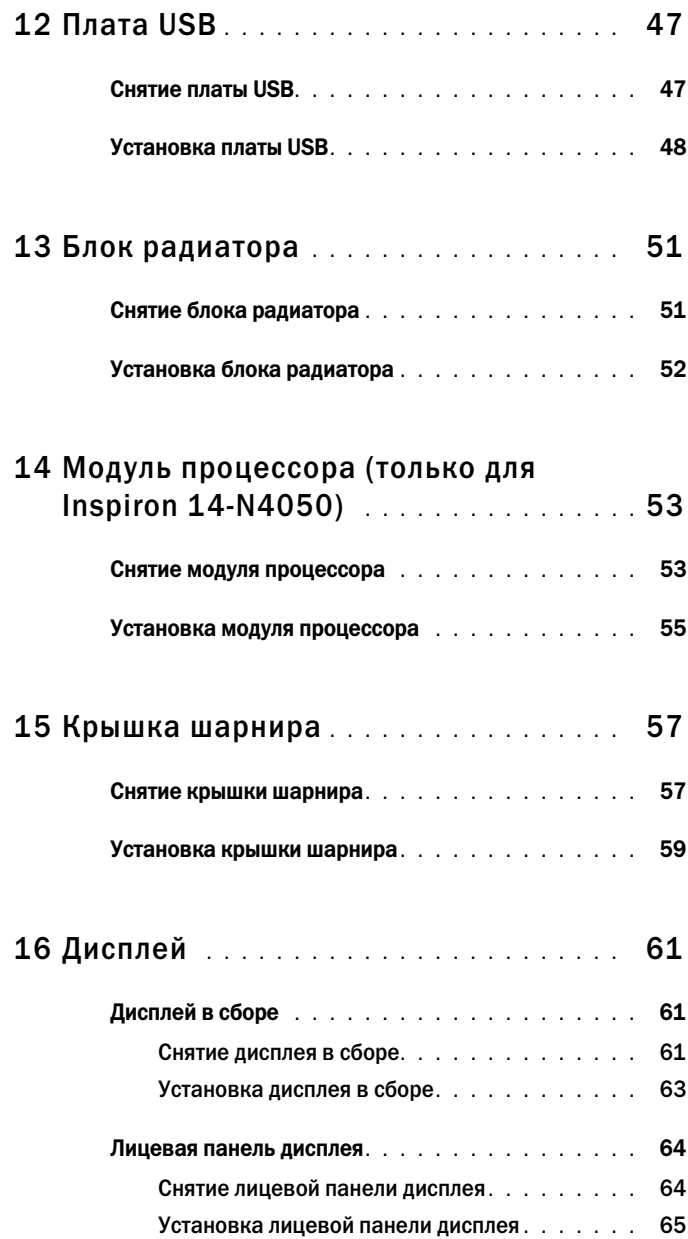

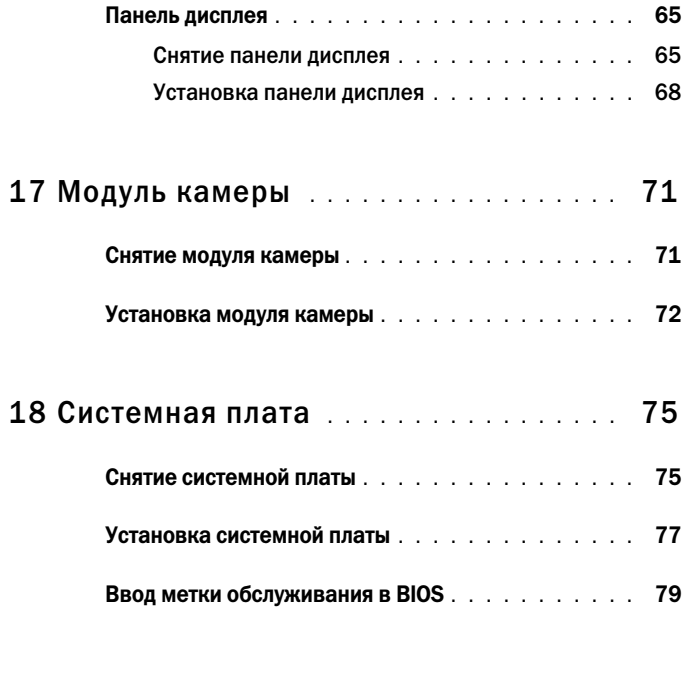

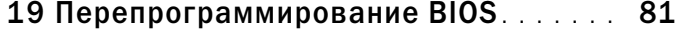

## <span id="page-6-3"></span><span id="page-6-0"></span>Перед началом работы

В этом руководстве описывается порядок снятия и установки компонентов компьютера. Перед тем как начать какую-либо процедуру, описанную в этом документе, убедитесь в выполнении следующих условий.

- Выполнены действия, описанные в разделах «[Выключение](#page-6-2) [компьютера](#page-6-2)» на стр. 7 и «Перед работой с [внутренними](#page-7-0) [компонентами](#page-7-0) компьютера» на стр. 8.
- Прочитаны указания по технике безопасности, прилагаемые к компьютеру*.*
- Компонент можно заменить или (если он был приобретен отдельно) установить, выполнив процедуру извлечения/снятия в обратном порядке.

#### <span id="page-6-1"></span>Рекомендуемые инструменты

Для выполнения процедур, описанных в этом документе, могут потребоваться следующие инструменты:

- небольшая плоская отвертка;
- крестообразная отвертка;
- пластмассовая палочка;
- <span id="page-6-4"></span>• программа обновления BIOS, доступная на веб-узле **support.dell.com**

#### <span id="page-6-2"></span>Выключение компьютера

ВНИМАНИЕ: Во избежание потери данных сохраните и закройте все открытые файлы и выйдите из всех открытых программы перед выключением компьютера.

- **1** Сохраните и закройте все открытые файлы, выйдите из всех программ.
- **2** Нажмите кнопку **Пуск <sup>(+)</sup>** и выберите Завершение работы.

Компьютер выключится после окончания процесса завершения работы операционной системы.

**3** Выключите компьютер. Если компьютер не выключился автоматически при завершении работы операционной системы, нажмите и не отпускайте кнопку питания, пока компьютер не выключится.

## <span id="page-7-0"></span>Перед работой с внутренними компонентами компьютера

Следуйте этим инструкциям во избежание повреждений компьютера и для собственной безопасности.

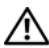

ОСТОРОЖНО: Перед началом работы с внутренними компонентами компьютера прочитайте инструкции по технике безопасности, прилагаемые к компьютеру. Дополнительные сведения по вопросам безопасности см. на веб-странице, посвященной соответствию нормативам: www.dell.com/regulatory\_compliance.

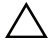

 $\bigwedge\hspace{0.4mm}$  ВНИМАНИЕ: Во избежание электростатического разряда следует заземлиться, используя антистатический браслет или периодически прикасаясь к неокрашенной металлической поверхности (например, к какому+либо разъему на компьютере).

ВНИМАНИЕ: Обращайтесь с компонентами и платами осторожно. Не следует дотрагиваться до компонентов и контактов платы. Держите плату за края или за металлическую монтажную пластину. Держите такие компоненты, как процессор, за края, а не за контакты.

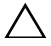

ВНИМАНИЕ: Ремонт компьютера может выполнять только квалифицированный специалист. На ущерб, вызванный неавторизованным обслуживанием, гарантия не распространяется.

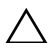

ВНИМАНИЕ: При отключении кабеля тяните его за разъем или за язычок, но не за сам кабель. У некоторых кабелей есть разъемы с фиксирующими лапками. Перед отсоединением такого кабеля необходимо нажать на них. При разъединении разъемов старайтесь разносить их по прямой, чтобы контакты не погнулись. Аналогично, перед подключением кабеля убедитесь в правильной ориентации и соответствии частей разъемов.

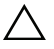

 $\wedge$  ВНИМАНИЕ: Во избежание повреждения компьютера перед началом работы с внутренними компонентами компьютера выполните следующие действия.

**1** Убедитесь, что рабочая поверхность ровная и чистая, чтобы не поцарапать крышку компьютера.

**2** Выключите компьютер (см. раздел «[Выключение](#page-6-2) компьютера» на [стр](#page-6-2). 7) и все внешние устройства.

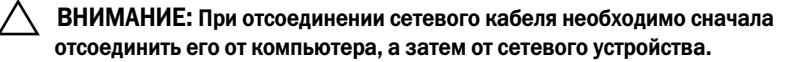

- **3** Отсоедините от компьютера все телефонные или сетевые кабели.
- **4** Если в устройстве чтения карт памяти «3 в 1» установлена карта, нажмите на нее и извлеките.
- **5** Отсоедините компьютер и все внешние устройства от электросети.
- **6** Отсоедините от компьютера все внешние устройства.

 $\wedge$  ВНИМАНИЕ: Во избежание повреждения системной платы выньте основной аккумулятор (см. раздел [«Снятие аккумулятора» на стр. 11](#page-10-2)) перед началом работы с внутренними компонентами компьютера.

- **7** Снимите аккумулятор. См. раздел «Снятие [аккумулятора](#page-10-2)» на стр. 11.
- **8** Переверните компьютер верхней стороной вверх, откройте дисплей и нажмите кнопку питания, чтобы снять статическое электричество с системной платы.

## <span id="page-10-0"></span>Аккумулятор

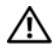

 $\bigwedge$  ОСТОРОЖНО: Перед началом работы с внутренними компонентами компьютера прочитайте инструкции по технике безопасности, прилагаемые к компьютеру. Дополнительные сведения по вопросам безопасности см. на веб-странице, посвященной соответствию нормативам: www.dell.com/regulatory\_compliance.

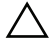

ВНИМАНИЕ: Ремонт компьютера может выполнять только квалифицированный специалист. На ущерб, вызванный неавторизованным обслуживанием, гарантия не распространяется.

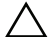

ВНИМАНИЕ: Во избежание электростатического разряда следует заземлиться, используя антистатический браслет или периодически прикасаясь к неокрашенной металлической поверхности (например, к какому+либо разъему на компьютере).

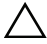

ВНИМАНИЕ: Во избежание повреждения компьютера следует использовать только аккумулятор, предназначенный для данного компьютера Dell. Не используйте аккумуляторы, предназначенные для других компьютеров Dell.

### <span id="page-10-2"></span><span id="page-10-1"></span>Снятие аккумулятора

- **1** Выполните инструкции, описанные в разделе «Перед [началом](#page-6-3) [работы](#page-6-3)» на стр. 7.
- **2** Выключите и переверните компьютер.
- **3** Сдвиньте защелку отсека аккумулятора в положение «открыто»; раздастся щелчок.
- **4** Сдвиньте фиксирующую защелку аккумулятора и удерживайте ее в положении «открыто».
- **5** Сдвиньте, а затем приподнимите и извлеките аккумулятор из отсека.

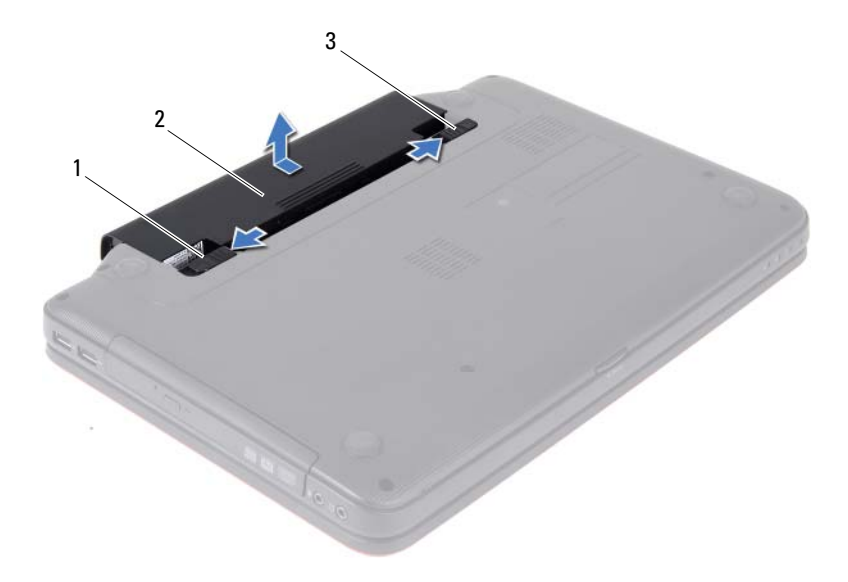

- фиксирующая защелка аккумулятора 2 аккумулятор
- <span id="page-11-1"></span>защелка отсека аккумулятора

#### <span id="page-11-0"></span>Установка аккумулятора

- Выполните инструкции, описанные в разделе «Перед [началом](#page-6-3) [работы](#page-6-3)» на стр. 7.
- Вставьте аккумулятор в отсек (при этом будет слышен щелчок).
- Сдвиньте защелку отсека аккумулятора в положение «закрыто».

## <span id="page-12-0"></span>Клавиатура

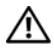

 $\Lambda$  ОСТОРОЖНО: Перед началом работы с внутренними компонентами компьютера прочитайте инструкции по технике безопасности, прилагаемые к компьютеру. Дополнительные сведения по вопросам безопасности см. на веб-странице, посвященной соответствию нормативам: www.dell.com/regulatory\_compliance.

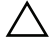

ВНИМАНИЕ: Ремонт компьютера может выполнять только квалифицированный специалист. На ущерб, вызванный неавторизованным обслуживанием, гарантия не распространяется.

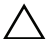

ВНИМАНИЕ: Во избежание электростатического разряда следует заземлиться, используя антистатический браслет или периодически прикасаясь к неокрашенной металлической поверхности (например, к какому+либо разъему на компьютере).

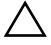

ВНИМАНИЕ: Во избежание повреждения системной платы выньте основной аккумулятор (см. раздел [«Снятие аккумулятора» на стр. 11](#page-10-2)) перед началом работы с внутренними компонентами компьютера.

### <span id="page-12-2"></span><span id="page-12-1"></span>Снятие клавиатуры

- **1** Выполните инструкции, описанные в разделе «Перед [началом](#page-6-3) [работы](#page-6-3)» на стр. 7.
- **2** Снимите аккумулятор. См. раздел «Снятие [аккумулятора](#page-10-2)» на стр. 11.

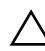

 $\angle\setminus\phantom{\mathcal{L}}$ ВНИМАНИЕ: Колпачки для клавиш на клавиатуре хрупкие, легко смещаются, и их установка требует времени. Будьте осторожны во время разборки и манипулирования с клавиатурой.

- **3** Переверните компьютер и откройте крышку дисплея до упора.
- **4** С помощью пластмассовой палочки освободите четыре фиксатора, которыми клавиатура крепится к упору для рук, приподнимите ее и снимите с упора для рук.

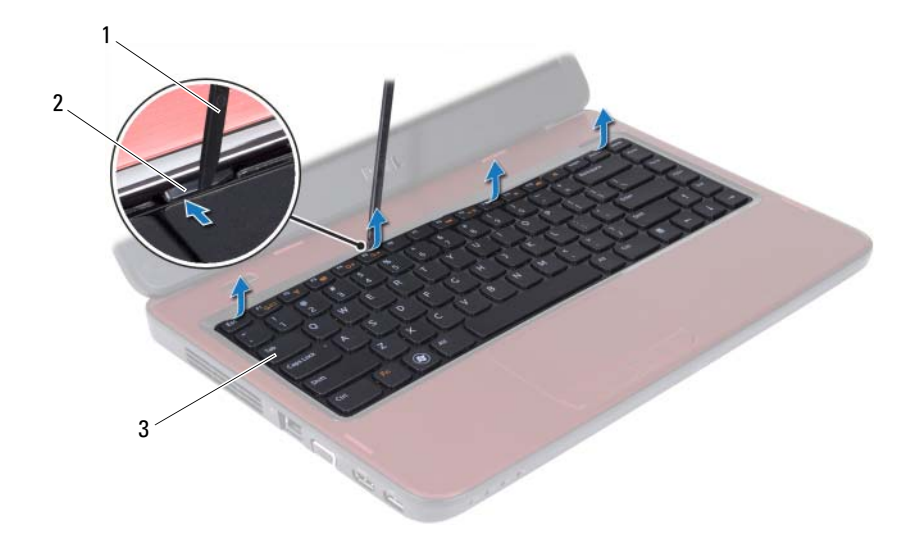

- пластмассовая палочка 2 выступы (4)
- клавиатура

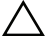

ВНИМАНИЕ: Соблюдайте предельную осторожность при обращении с клавиатурой во время разборки. В противном случае можно поцарапать панель дисплея.

- Осторожно отводите клавиатуру, удерживая ее по направлению к дисплею.
- Разожмите защелку разъема, фиксирующую кабель клавиатуры в разъеме системной платы, и снимите кабель.
- Приподнимите клавиатуру и снимите ее с компьютера.

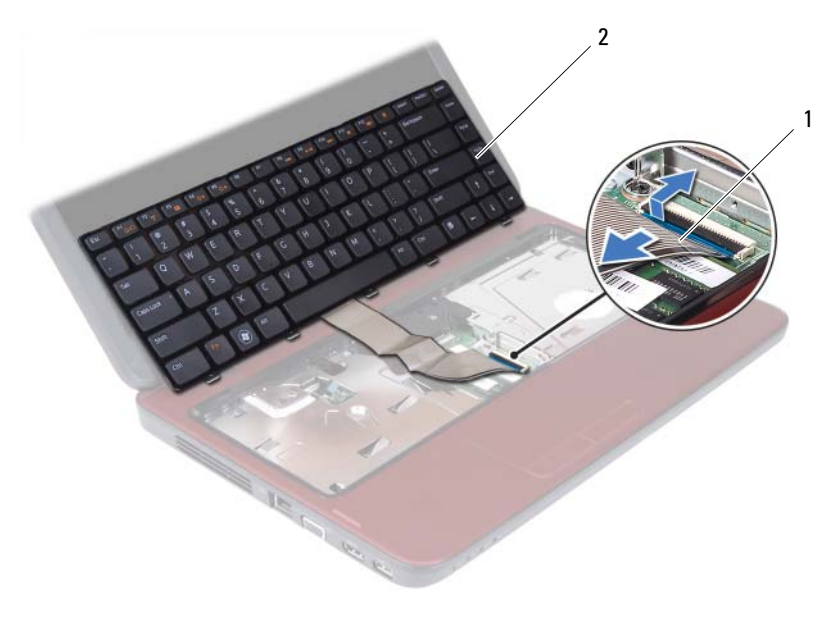

<span id="page-14-1"></span>1 кабель клавиатуры 2 клавиатура

#### <span id="page-14-0"></span>Установка клавиатуры

- **1** Выполните инструкции, описанные в разделе «Перед [началом](#page-6-3) [работы](#page-6-3)» на стр. 7.
- **2** Вставьте кабель клавиатуры в разъем на системной плате. Нажмите на защелку разъема, чтобы зафиксировать кабель клавиатуры на разъеме системной платы.
- **3** Совместите язычки на клавиатуре с пазами на упоре для рук.
- **4** Аккуратно нажмите около краев клавиатуры, чтобы надежно закрепить ее четырьмя фиксаторами.
- **5** Закройте дисплей и переверните компьютер.
- **6** Установите аккумулятор. См. раздел «Установка [аккумулятора](#page-11-1)» на стр[. 12](#page-11-1).

## <span id="page-16-0"></span>Модули памяти

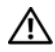

 $\Lambda$  ОСТОРОЖНО: Перед началом работы с внутренними компонентами компьютера прочитайте инструкции по технике безопасности, прилагаемые к компьютеру. Дополнительные сведения по вопросам безопасности см. на веб-странице, посвященной соответствию нормативам: www.dell.com/regulatory\_compliance.

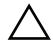

ВНИМАНИЕ: Ремонт компьютера может выполнять только квалифицированный специалист. На ущерб, вызванный неавторизованным обслуживанием, гарантия не распространяется.

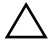

ВНИМАНИЕ: Во избежание электростатического разряда следует заземлиться, используя антистатический браслет или периодически прикасаясь к неокрашенной металлической поверхности (например, к какому+либо разъему на компьютере).

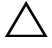

ВНИМАНИЕ: Во избежание повреждения системной платы выньте основной аккумулятор (см. раздел [«Снятие аккумулятора» на стр. 11](#page-10-2)) перед началом работы с внутренними компонентами компьютера.

Объем оперативной памяти компьютера можно увеличить, установив на системную плату модули памяти. Сведения о типе памяти, поддерживаемой компьютером, см. в разделе Технические характеристики по адресу **support.dell.com/manuals**.

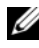

ПРИМЕЧАНИЕ: На модули памяти, приобретенные у корпорации Dell, распространяется гарантия на компьютер.

В компьютере имеются два доступных для пользователя гнезда SO-DIMM (DIMM A и DIMM B), которые доступны через нижнюю панель компьютера.

## <span id="page-16-1"></span>Снятие модулей памяти

- **1** Выполните инструкции, описанные в разделе «Перед [началом](#page-6-3) [работы](#page-6-3)» на стр. 7.
- **2** Снимите аккумулятор. См. раздел «Снятие [аккумулятора](#page-10-2)» на стр. 11.
- **3** Снимите клавиатуру. См. раздел «Снятие [клавиатуры](#page-12-2)» на стр. 13.

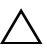

ВНИМАНИЕ: Во избежание повреждения разъема модуля памяти не следует использовать инструменты для разжатия фиксаторов модулей.

- **4** Аккуратно отожмите пальцами фиксаторы с каждой стороны разъема, чтобы модуль памяти вышел из разъема.
- **5** Извлеките модуль памяти из разъема.

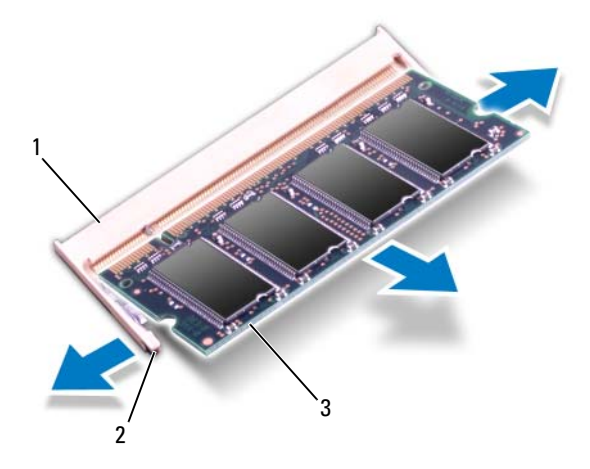

- 1 разъем модуля памяти 2 защелки (2)
- 3 модуль памяти

#### <span id="page-17-0"></span>Установка модулей памяти

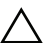

 $\wedge$  ВНИМАНИЕ: Если модули памяти необходимо установить в два разъема, сначала установите модуль в разъем с маркировкой «DIMM A», затем — в разъем с маркировкой «DIMM B».

- **1** Выполните инструкции, описанные в разделе «Перед [началом](#page-6-3) [работы](#page-6-3)» на стр. 7.
- **2** Совместите выемку на модуле памяти с выступом в разъеме модуля памяти.
- **3** Вставьте модуль памяти в гнездо под углом в 45 градусов и надавите на него, чтобы он встал на место (при этом будет слышен щелчок). Если вы не услышите щелчка, выньте модуль памяти и установите его еще раз.

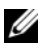

ПРИМЕЧАНИЕ: Если модуль памяти установлен неправильно, компьютер может не загружаться.

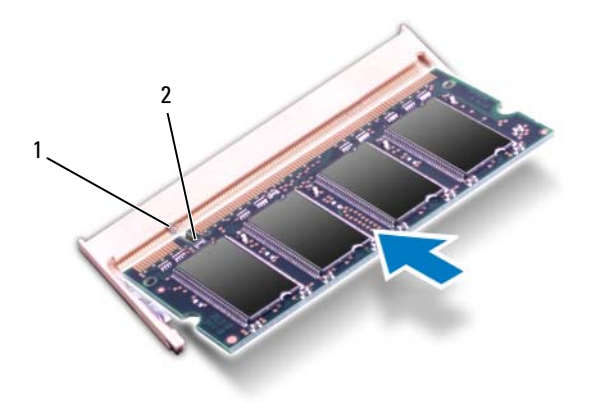

- 1 выступ 2 паз
- **4** Установите клавиатуру на место. См. раздел «Установка [клавиатуры](#page-14-1)» на стр[. 15](#page-14-1).
- **5** Установите на место аккумулятор (см. раздел «[Установка](#page-11-1) [аккумулятора](#page-11-1)» на стр. 12) или подсоедините адаптер переменного тока к компьютеру и электрической сети.
- **6** Включите компьютер.

При загрузке компьютера система распознает модуль (или модули) памяти и автоматически обновляет информацию о конфигурации системы.

Как проверить объем памяти, установленный на компьютере:

Нажмите Пуск + Панель управления→ Система и безопасность→ Система

# <span id="page-20-0"></span>Оптический дисковод

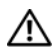

 $\Lambda$  ОСТОРОЖНО: Перед началом работы с внутренними компонентами компьютера прочитайте инструкции по технике безопасности, прилагаемые к компьютеру. Дополнительные сведения по вопросам безопасности см. на веб-странице, посвященной соответствию нормативам: www.dell.com/regulatory\_compliance.

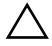

ВНИМАНИЕ: Ремонт компьютера может выполнять только квалифицированный специалист. На ущерб, вызванный неавторизованным обслуживанием, гарантия не распространяется.

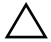

ВНИМАНИЕ: Во избежание электростатического разряда следует заземлиться, используя антистатический браслет или периодически прикасаясь к неокрашенной металлической поверхности (например, к какому+либо разъему на компьютере).

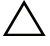

ВНИМАНИЕ: Во избежание повреждения системной платы выньте основной аккумулятор (см. раздел [«Снятие аккумулятора» на стр. 11](#page-10-2)) перед началом работы с внутренними компонентами компьютера.

### <span id="page-20-1"></span>Снятие оптического дисковода

- **1** Выполните инструкции, описанные в разделе «Перед [началом](#page-6-3) [работы](#page-6-3)» на стр. 7.
- **2** Снимите аккумулятор. См. раздел «Снятие [аккумулятора](#page-10-2)» на стр. 11.
- **3** Снимите клавиатуру. См. раздел «Снятие [клавиатуры](#page-12-2)» на стр. 13.
- **4** Открутите винт, фиксирующий оптический дисковод на корпусе компьютера.
- **5** С помощью пластмассовой палочки надавите на паз оптического дисковода, чтобы извлечь его из отсека.
- **6** Выдвиньте оптический дисковод из отсека для оптического дисковода.

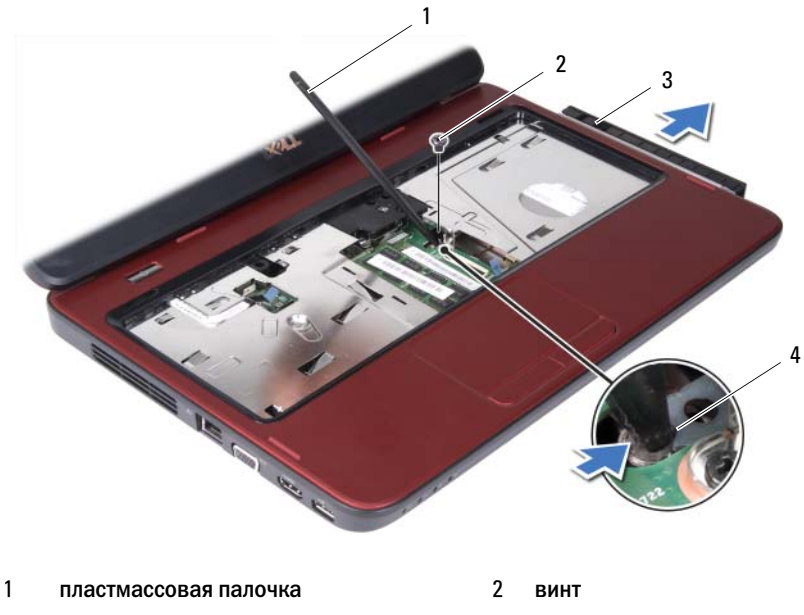

3 оптический дисковод 4 паз

#### <span id="page-21-0"></span>Установка оптического дисковода

- **1** Выполните инструкции, описанные в разделе «Перед [началом](#page-6-3) [работы](#page-6-3)» на стр. 7.
- **2** Задвиньте оптический дисковод в отсек для оптического дисковода, чтобы он плотно встал на свое место.
- **3** Вверните обратно винт, которым оптический дисковод крепится к основанию компьютера.
- **4** Установите клавиатуру на место. См. раздел «Установка [клавиатуры](#page-14-1)» на стр[. 15](#page-14-1).
- **5** Установите аккумулятор. См. раздел «Установка [аккумулятора](#page-11-1)» на стр[. 12.](#page-11-1)

ВНИМАНИЕ: Перед включением компьютера вверните обратно все винты и убедитесь, что ни один винт не остался случайно внутри корпуса. В противном случае можно повредить компьютер.

## <span id="page-22-0"></span>Упор для рук в сборе

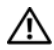

 $\bigwedge$  ОСТОРОЖНО: Перед началом работы с внутренними компонентами компьютера прочитайте инструкции по технике безопасности, прилагаемые к компьютеру. Дополнительные сведения по вопросам безопасности см. на веб-странице, посвященной соответствию нормативам: www.dell.com/regulatory\_compliance.

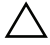

ВНИМАНИЕ: Ремонт компьютера может выполнять только квалифицированный специалист. На ущерб, вызванный неавторизованным обслуживанием, гарантия не распространяется.

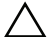

ВНИМАНИЕ: Во избежание электростатического разряда следует заземлиться, используя антистатический браслет или периодически прикасаясь к неокрашенной металлической поверхности (например, к какому+либо разъему на компьютере).

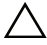

 $\bigwedge$  ВНИМАНИЕ: Во избежание повреждения системной платы выньте основной аккумулятор (см. раздел [«Снятие аккумулятора» на стр. 11](#page-10-2)) перед началом работы с внутренними компонентами компьютера.

## <span id="page-22-3"></span><span id="page-22-1"></span>Снятие упора для рук в сборе

- **1** Выполните инструкции, описанные в разделе «Перед [началом](#page-6-3) [работы](#page-6-3)» на стр. 7.
- <span id="page-22-2"></span>**2** Снимите аккумулятор. См. раздел «Снятие [аккумулятора](#page-10-2)» на стр. 11.
- **3** Выверните восемь винтов, которыми упор для рук в сборе крепится к корпусу компьютера.

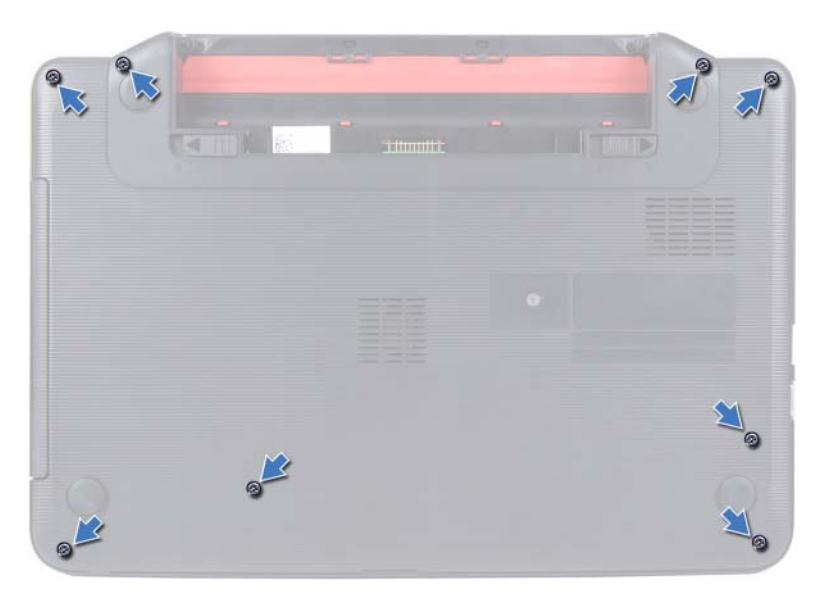

- **4** Снимите клавиатуру. См. раздел «Снятие [клавиатуры](#page-12-2)» на стр. 13.
- **5** Выверните три винта на упоре для рук в сборе.

#### ВНИМАНИЕ: Потяните за пластмассовый язычок в верхней части разъемов, чтобы не повредить разъемы.

**6** Приподнимите защелку разъема, с помощью которой кабели платы кнопки питания и сенсорной панели крепятся к разъемам на системной плате, и снимите кабели.

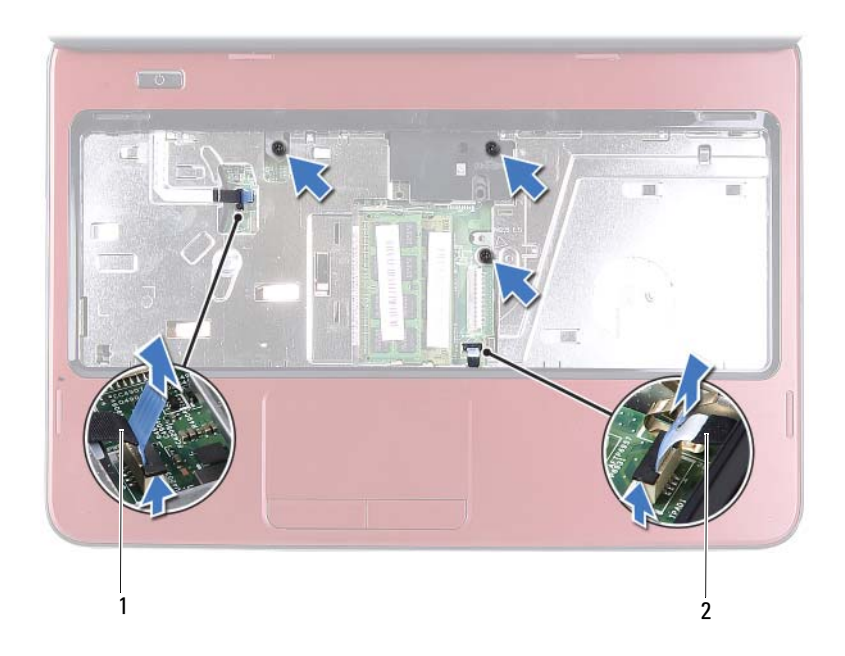

1 кабель платы кнопки питания 2 кабель сенсорной панели

#### ВНИМАНИЕ: Осторожно отсоедините упор для рук от корпуса компьютера, стараясь не повредить его.

- **7** Пластмассовой палочкой осторожно подденьте упор для рук в сборе, а затем высвободите его из корпуса компьютера.
- <span id="page-24-0"></span>**8** Приподнимите упор для рук в сборе и снимите его с корпуса компьютера.

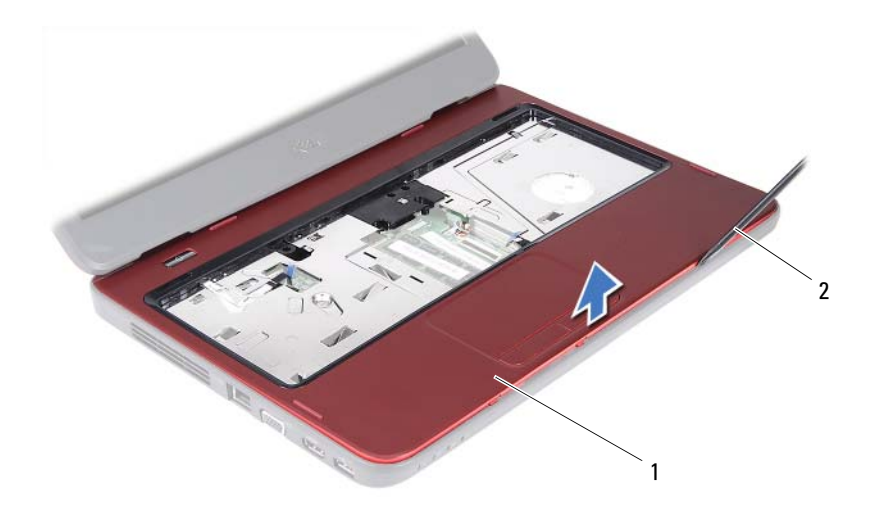

1 упор для рук в сборе 2 пластмассовая палочка

**9** Снимите плату кнопки питания. См. раздел «[Снятие](#page-28-2) платы кнопки [питания](#page-28-2)» на стр. 29.

#### <span id="page-25-2"></span><span id="page-25-0"></span>Установка упора для рук в сборе

- **1** Выполните инструкции, описанные в разделе «Перед [началом](#page-6-3) [работы](#page-6-3)» на стр. 7.
- **2** Установите плату кнопки питания. См. раздел «[Установка](#page-29-1) платы кнопки [питания](#page-29-1)» на стр. 30.
- <span id="page-25-1"></span>**3** Совместите упор для рук в сборе с основанием компьютера и аккуратно защелкните его на своем месте.
- **4** Подсоедините кабели сенсорной панели и панели кнопки питания к разъемам на системной плате и нажмите на защелки разъемов, чтобы зафиксировать их.
- **5** Вверните три винта на упоре для рук в сборе.
- **6** Установите клавиатуру на место. См. раздел «Установка [клавиатуры](#page-14-1)» на стр[. 15](#page-14-1).
- <span id="page-26-0"></span>**7** Вверните восемь винтов, которыми упор для рук в сборе крепится к корпусу компьютера.
- **8** Установите аккумулятор. См. раздел «Установка [аккумулятора](#page-11-1)» на стр[. 12](#page-11-1).

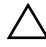

 $\triangle$  ВНИМАНИЕ: Перед включением компьютера вверните обратно все винты и убедитесь, что ни один винт не остался случайно внутри корпуса. В противном случае можно повредить компьютер.

## <span id="page-28-0"></span>Плата кнопки питания

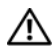

 $\Lambda$  ОСТОРОЖНО: Перед началом работы с внутренними компонентами компьютера прочитайте инструкции по технике безопасности, прилагаемые к компьютеру. Дополнительные сведения по вопросам безопасности см. на веб-странице, посвященной соответствию нормативам: www.dell.com/regulatory\_compliance.

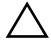

ВНИМАНИЕ: Ремонт компьютера может выполнять только квалифицированный специалист. На ущерб, вызванный неавторизованным обслуживанием, гарантия не распространяется.

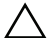

ВНИМАНИЕ: Во избежание электростатического разряда следует заземлиться, используя антистатический браслет или периодически прикасаясь к неокрашенной металлической поверхности (например, к какому+либо разъему на компьютере).

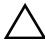

ВНИМАНИЕ: Во избежание повреждения системной платы выньте основной аккумулятор (см. раздел [«Снятие аккумулятора» на стр. 11](#page-10-2)) перед началом работы с внутренними компонентами компьютера.

#### <span id="page-28-2"></span><span id="page-28-1"></span>Снятие платы кнопки питания

- **1** Выполните инструкции, описанные в разделе «Перед [началом](#page-6-3) [работы](#page-6-3)» на стр. 7.
- **2** Снимите аккумулятор. См. раздел «Снятие [аккумулятора](#page-10-2)» на стр. 11.
- **3** Выполните инструкции, описанные в [шаг](#page-22-2) 3 [шаг](#page-24-0) 8 в разделе «[Снятие](#page-22-3) [упора](#page-22-3) для рук в сборе» на стр. 23.
- **4** Переверните упор для рук в сборе.
- **5** Сдвиньте и снимите кабель платы кнопки питания через гнездо упора для рук в сборе.
- **6** Выверните винт, которым плата кнопки питания крепится к упору для рук.
- **7** Надавите и отпустите защелки, которые фиксируют плату кнопки питания на упоре для рук.

 Приподнимите и снимите плату кнопки питания вместе с кабелем из упора для рук.

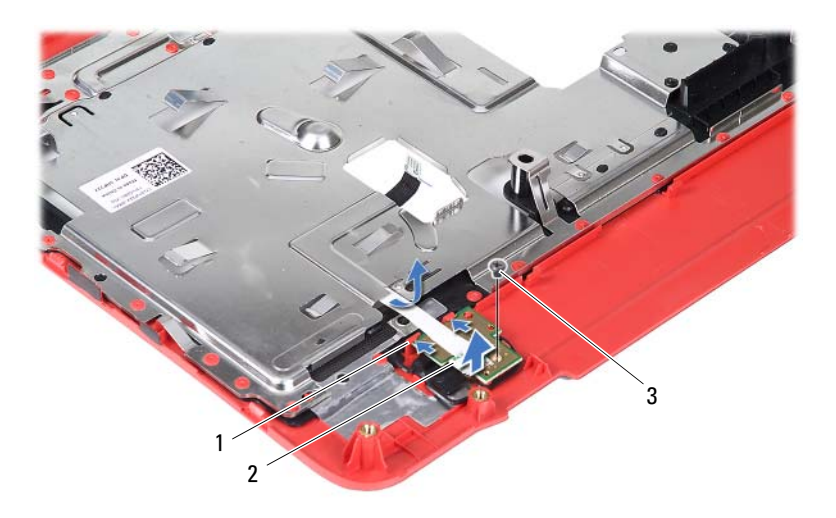

фиксаторы (2) 2 плата кнопки питания

<span id="page-29-1"></span>винт

#### <span id="page-29-0"></span>Установка платы кнопки питания

- Выполните инструкции, описанные в разделе «Перед [началом](#page-6-3) [работы](#page-6-3)» на стр. 7.
- Установите плату кнопки питания под защелками упора для рук и совместите отверстие для винта на плате кнопки питания с отверстием для винта на упоре для рук.
- Вверните обратно винт, которым плата кнопки питания крепится к упору для рук.
- Протяните кабель платы кнопки питания через гнездо упора для рук в сборе.
- Переверните упор для рук в сборе.
- **6** Выполните инструкции, описанные в [шаг](#page-25-1) 3 [шаг](#page-26-0) 7 в разделе «[Установка](#page-25-2) упора для рук в сборе» на стр. 26.
- **7** Установите аккумулятор. См. раздел «Установка [аккумулятора](#page-11-1)» на стр[. 12](#page-11-1).

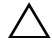

ВНИМАНИЕ: Перед включением компьютера вверните обратно все винты и убедитесь, что ни один винт не остался случайно внутри корпуса. В противном случае можно повредить компьютер.

## <span id="page-32-0"></span>Жесткий диск

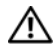

 $\mathbb N$  ОСТОРОЖНО: Перед началом работы с внутренними компонентами компьютера прочитайте инструкции по технике безопасности, прилагаемые к компьютеру. Дополнительные сведения по вопросам безопасности см. на веб-странице, посвященной соответствию нормативам: www.dell.com/regulatory\_compliance.

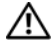

 $\sqrt{N}$  ОСТОРОЖНО: При снятии из компьютера горячего жесткого диска не дотрагивайтесь до его металлического корпуса.

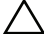

ВНИМАНИЕ: Ремонт компьютера может выполнять только квалифицированный специалист. На ущерб, вызванный неавторизованным обслуживанием, гарантия не распространяется.

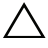

ВНИМАНИЕ: Во избежание электростатического разряда следует заземлиться, используя антистатический браслет или периодически прикасаясь к неокрашенной металлической поверхности (например, к какому+либо разъему на компьютере).

ВНИМАНИЕ: Во избежание повреждения системной платы выньте основной аккумулятор (см. раздел [«Снятие аккумулятора» на стр. 11](#page-10-2)) перед началом работы с внутренними компонентами компьютера.

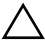

ВНИМАНИЕ: Во избежание потери данных выключайте компьютер (см. раздел [«Выключение компьютера» на стр. 7](#page-6-4)) перед снятием жесткого диска в сборе. Не снимайте жесткий диск, пока компьютер включен или находится в режиме сна.

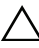

ВНИМАНИЕ: Жесткие диски крайне хрупкие. Соблюдайте осторожность при обращении с жестким диском.

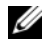

**24 ПРИМЕЧАНИЕ:** Корпорация Dell не гарантирует совместимости жестких дисков других компаний и не обеспечивает их поддержку.

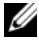

**И ПРИМЕЧАНИЕ:** При установке жесткого диска другой фирмы (не Dell) необходимо установить операционную систему, драйверы и утилиты на новый жесткий диск.

#### <span id="page-33-0"></span>Снятие жесткого диска

- Выполните инструкции, описанные в разделе «Перед [началом](#page-6-3) [работы](#page-6-3)» на стр. 7.
- Снимите аккумулятор. См. раздел «Снятие [аккумулятора](#page-10-2)» на стр. 11.
- Выполните инструкции, описанные в [шаг](#page-22-2) 3 [шаг](#page-24-0) 8 в разделе «[Снятие](#page-22-3) [упора](#page-22-3) для рук в сборе» на стр. 23.
- Сдвиньте жесткий диск в сборе влево, чтобы отсоединить его от разъема на системной плате.
- Приподнимите жесткий диск в сборе и снимите его с основания компьютера.

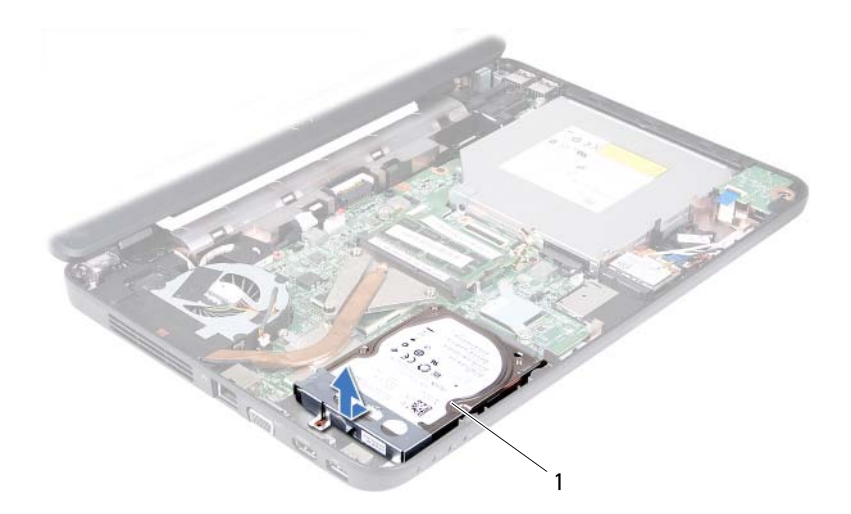

- жесткий диск в сборе
- Выверните два винта, которыми кронштейн жесткого диска крепится к жесткому диску.
- Поднимите кронштейн жесткого диска и снимите его с жесткого диска.

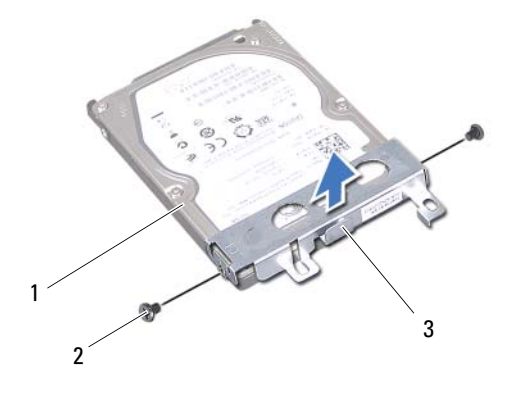

- 1 жесткий диск 2 винты (2)
- 3 кронштейн для жесткого диска

#### <span id="page-34-0"></span>Установка жесткого диска

- **1** Выполните инструкции, описанные в разделе «Перед [началом](#page-6-3) [работы](#page-6-3)» на стр. 7.
- **2** Выньте новый жесткий диск из упаковки.

Сохраняйте оригинальную упаковку для хранения или транспортировки жесткого диска.

- **3** Установите каркас жесткого диска на жесткий диск.
- **4** Вверните два винта, которыми кронштейн жесткого диска крепится к жесткому диску.
- **5** Установите жесткий диск в сборе на место в основание компьютера.
- **6** Сдвиньте блок жесткого диска вправо, чтобы подключить его к разъему на системной плате.
- **7** Выполните инструкции, описанные в [шаг](#page-25-1) 3 [шаг](#page-26-0) 7 в разделе «[Установка](#page-25-2) упора для рук в сборе» на стр. 26.
- **8** Установите аккумулятор. См. раздел «Установка [аккумулятора](#page-11-1)» на стр[. 12](#page-11-1).

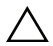

ВНИМАНИЕ: Перед включением компьютера вверните обратно все винты и убедитесь, что ни один винт не остался случайно внутри корпуса. В противном случае можно повредить компьютер.
# Мини-плата беспроводной сети

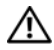

ОСТОРОЖНО: Перед началом работы с внутренними компонентами компьютера прочитайте инструкции по технике безопасности, прилагаемые к компьютеру. Дополнительные сведения по вопросам безопасности см. на веб-странице, посвященной соответствию нормативам: www.dell.com/regulatory\_compliance.

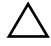

ВНИМАНИЕ: Ремонт компьютера может выполнять только квалифицированный специалист. На ущерб, вызванный неавторизованным обслуживанием, гарантия не распространяется.

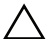

ВНИМАНИЕ: Во избежание электростатического разряда следует заземлиться, используя антистатический браслет или периодически прикасаясь к неокрашенной металлической поверхности (например, к какому+либо разъему на компьютере).

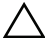

 $\sqrt{ }$  ВНИМАНИЕ: Во избежание повреждения системной платы выньте основной аккумулятор (см. раздел [«Снятие аккумулятора» на стр. 11](#page-10-0)) перед началом работы с внутренними компонентами компьютера.

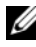

 $\mathbb Z$  ПРИМЕЧАНИЕ: Компания Dell не гарантирует совместимости мини-плат других фирм и не обеспечивает их поддержку.

Если мини-плата беспроводной сети была заказана вместе с компьютером, она уже установлена.

Компьютер содержит один слот для мини-плат половинной длины, обеспечивающий установку комбинированной платы беспроводной локальной сети (WLAN) и Bluetooth.

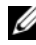

ПРИМЕЧАНИЕ: В зависимости от конфигурации компьютера на момент продажи в слот для мини-плат может быть установлена или не установлена какая-либо мини-плата.

### <span id="page-36-0"></span>Снятие мини-платы

- **1** Выполните инструкции, описанные в разделе «Перед [началом](#page-6-0) [работы](#page-6-0)» на стр. 7.
- **2** Снимите аккумулятор. См. раздел «Снятие [аккумулятора](#page-10-0)» на стр. 11.
- **3** Выполните инструкции, описанные в [шаг](#page-22-0) 3 [шаг](#page-24-0) 8 в разделе «[Снятие](#page-22-1) [упора](#page-22-1) для рук в сборе» на стр. 23.
- **4** Отсоедините антенный кабель от мини-платы.
- **5** Надавите и отпустите защелку, с помощью которой мини-плата крепится к разъему на системной плате.
- **6** Приподнимите и извлеките мини-плату из разъема системной платы.

ВНИМАНИЕ: Храните вынутую мини+плату в защитной антистатической упаковке. Дополнительную информацию см. в разделе «Защита от электростатического разряда» в указаниях по технике безопасности, прилагаемых к компьютеру.

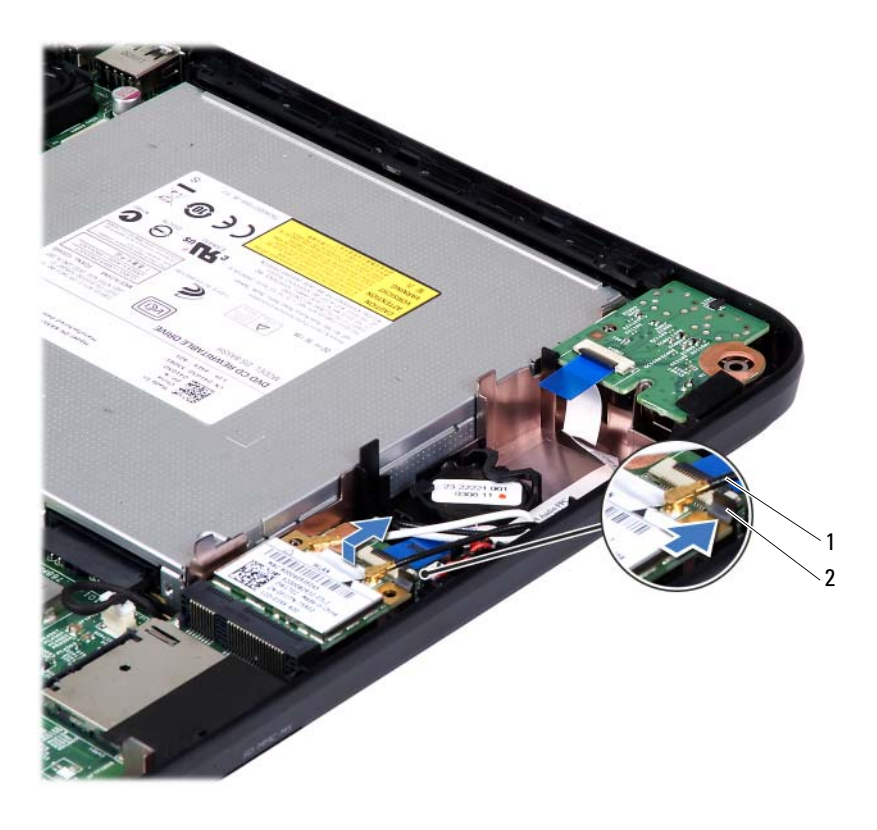

1 антенные кабели мини-платы (2) 2 выступ

### <span id="page-38-0"></span>Установка мини-платы

- **1** Выполните инструкции, описанные в разделе «Перед [началом](#page-6-0) [работы](#page-6-0)» на стр. 7.
- **2** Выньте новую мини-плату из упаковки.

ВНИМАНИЕ: Приложив небольшое усилие, осторожно установите плату на место. Если вы будете нажимать слишком сильно, вы можете повредить разъем.

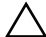

ВНИМАНИЕ: Разъемы сконструированы так, чтобы обеспечить правильность подсоединения. Если при установке чувствуется сопротивление, проверьте разъемы на плате и на системной плате, и измените направление установки платы.

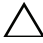

 $\wedge$  ВНИМАНИЕ: Во избежание повреждения платы Mini-Card никогда не размещайте кабели под платой.

- **3** Вставьте разъем мини-платы под углом 45 градусов в разъем на системной плате.
- **4** Нажмите на другой конец мини-платы, чтобы она встала на место (при этом будет слышен щелчок).
- **5** Подсоедините к устанавливаемой мини-плате соответствующие антенные кабели. В приведенной ниже таблице описывается схема цветов антенных кабелей для мини-плат, поддерживаемых компьютером.

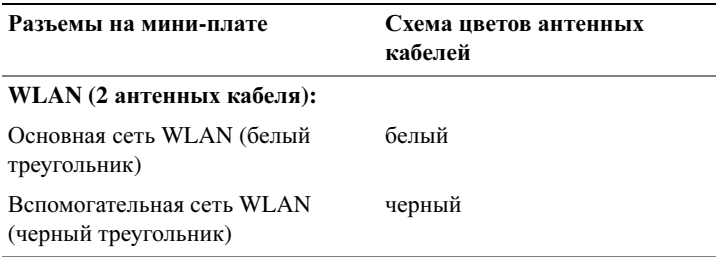

- **6** Выполните инструкции, описанные в [шаг](#page-25-0) 3 [шаг](#page-26-0) 7 в разделе «[Установка](#page-25-1) упора для рук в сборе» на стр. 26.
- **7** Установите аккумулятор. См. раздел «Установка [аккумулятора](#page-11-0)» на стр[. 12](#page-11-0).

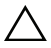

ВНИМАНИЕ: Перед включением компьютера вверните обратно все винты и убедитесь, что ни один винт не остался случайно внутри корпуса. В противном случае можно повредить компьютер.

**8** Установите необходимые драйверы и утилиты для компьютера.

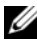

 $\mathbb Z$  ПРИМЕЧАНИЕ: Если вы устанавливаете мини-плату, приобретенную не у компании Dell, вам понадобится установить соответствующие драйверы и утилиты.

# Звуковая плата

 $\Lambda$  ОСТОРОЖНО: Перед началом работы с внутренними компонентами компьютера прочитайте инструкции по технике безопасности, прилагаемые к компьютеру. Дополнительные сведения по вопросам безопасности см. на веб-странице, посвященной соответствию нормативам: www.dell.com/regulatory\_compliance.

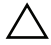

ВНИМАНИЕ: Во избежание электростатического разряда следует заземлиться, используя антистатический браслет или периодически прикасаясь к неокрашенной металлической поверхности (например, к какому+либо разъему на компьютере).

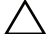

ВНИМАНИЕ: Ремонт компьютера может выполнять только квалифицированный специалист. На ущерб, вызванный неавторизованным обслуживанием, гарантия не распространяется.

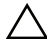

ВНИМАНИЕ: Во избежание повреждения системной платы выньте основной аккумулятор (см. раздел [«Снятие аккумулятора» на стр. 11](#page-10-0)) перед началом работы с внутренними компонентами компьютера.

### Снятие звуковой платы

- **1** Выполните инструкции, описанные в разделе «Перед [началом](#page-6-0) [работы](#page-6-0)» на стр. 7.
- **2** Снимите аккумулятор. См. раздел «Снятие [аккумулятора](#page-10-0)» на стр. 11.
- **3** Выполните инструкции, описанные в [шаг](#page-22-0) 3 [шаг](#page-24-0) 8 в разделе «[Снятие](#page-22-1) [упора](#page-22-1) для рук в сборе» на стр. 23.
- **4** Отсоедините антенные кабели мини-платы от разъемов на мине-плате. См. раздел «[Снятие](#page-36-0) мини-платы» на стр. 37.
- **5** Разожмите защелку разъема, фиксирующую кабель звуковой платы на разъеме системной платы, и снимите его.
- **6** Надавите и отпустите защелку, которая фиксирует звуковую плату на корпусе компьютера.
- **7** Приподнимите звуковую плату и снимите ее с корпуса компьютера.

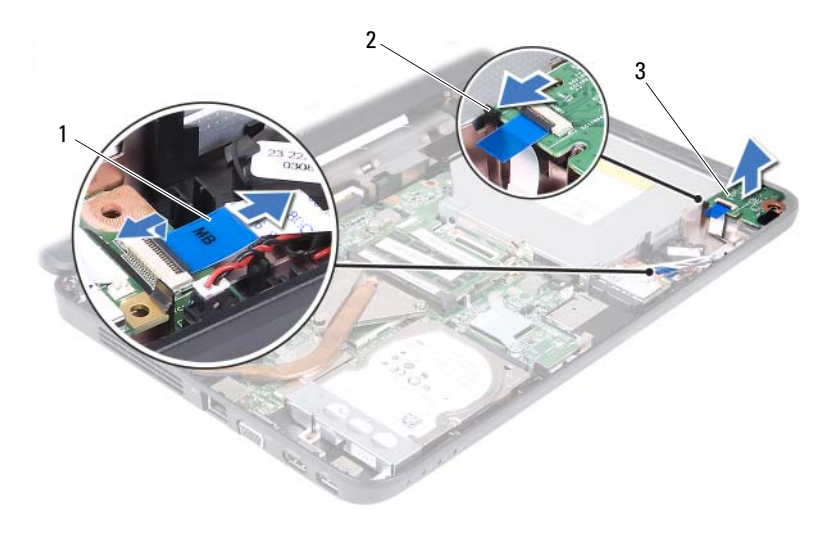

1 кабель звуковой платы 2 выступ

3 звуковая плата

### Установка звуковой платы

- **1** Выполните инструкции, описанные в разделе «Перед [началом](#page-6-0) [работы](#page-6-0)» на стр. 7.
- **2** Используйте направляющие на корпусе компьютера, чтобы установить звуковую плату на место, и надавите на нее до щелчка.
- **3** Вставьте кабель звуковой платы в соответствующий разъем на системной плате. Нажмите на защелку разъема, чтобы зафиксировать кабель звуковой платы на разъеме системной платы.
- **4** Подключите антенные кабели мини-платы к разъемам на мине-плате. См. раздел «[Установка](#page-38-0) мини-платы» на стр. 39.
- **5** Выполните инструкции, описанные в [шаг](#page-25-0) 3 [шаг](#page-26-0) 7 в разделе «[Установка](#page-25-1) упора для рук в сборе» на стр. 26.
- **6** Установите аккумулятор. См. раздел «Установка [аккумулятора](#page-11-0)» на стр[. 12.](#page-11-0)

ВНИМАНИЕ: Перед включением компьютера вверните обратно все винты и убедитесь, что ни один винт не остался случайно внутри корпуса. В противном случае можно повредить компьютер.

# Батарея типа «таблетка»

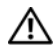

 $\Lambda$  ОСТОРОЖНО: Перед началом работы с внутренними компонентами компьютера прочитайте инструкции по технике безопасности, прилагаемые к компьютеру. Дополнительные сведения по вопросам безопасности см. на веб-странице, посвященной соответствию нормативам: www.dell.com/regulatory\_compliance.

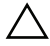

ВНИМАНИЕ: Ремонт компьютера может выполнять только квалифицированный специалист. На ущерб, вызванный неавторизованным обслуживанием, гарантия не распространяется.

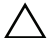

ВНИМАНИЕ: Во избежание электростатического разряда следует заземлиться, используя антистатический браслет или периодически прикасаясь к неокрашенной металлической поверхности (например, к какому+либо разъему на компьютере).

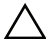

ВНИМАНИЕ: Во избежание повреждения системной платы выньте основной аккумулятор (см. раздел [«Снятие аккумулятора» на стр. 11](#page-10-0)) перед началом работы с внутренними компонентами компьютера.

### Снятие батареи типа «таблетка»

- **1** Выполните инструкции, описанные в разделе «Перед [началом](#page-6-0) [работы](#page-6-0)» на стр. 7.
- **2** Снимите аккумулятор. См. раздел «Снятие [аккумулятора](#page-10-0)» на стр. 11.
- **3** Выполните инструкции, описанные в [шаг](#page-22-0) 3 [шаг](#page-24-0) 8 в разделе «[Снятие](#page-22-1) [упора](#page-22-1) для рук в сборе» на стр. 23.

Для модели Inspiron 14-N4050 выполните следующие действия.

- **a** Разожмите защелку разъема, фиксирующую кабель звуковой платы на разъеме системной платы, и снимите его.
- **b** Отсоедините кабель батареи типа «таблетка» от разъема на системной плате.
- **c** Извлеките батарею типа «таблетка» из соответствующего гнезда на корпусе компьютера.

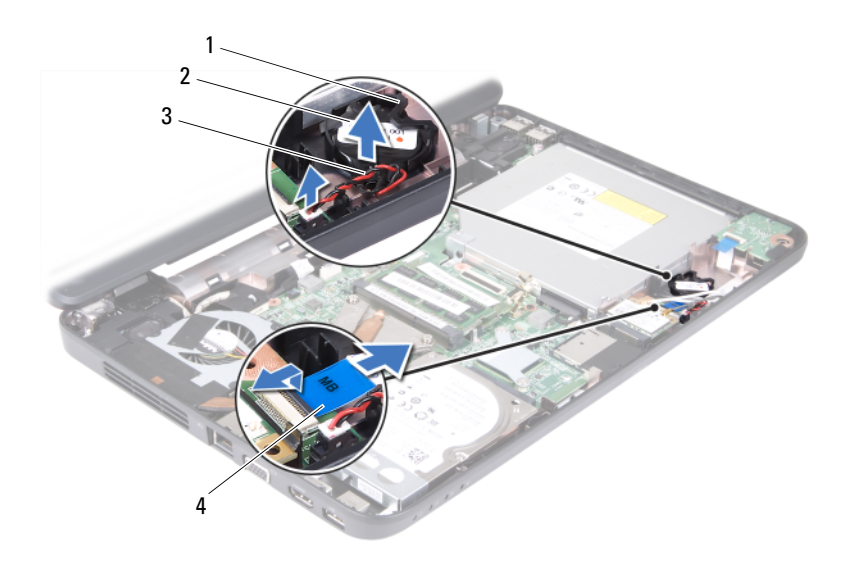

- 
- 1 гнездо батареи 2 батарея типа «таблетка»
- 3 кабель батареи типа «таблетка» 4 кабель звуковой платы
	-

Для модели Inspiron M4040 выполните следующие действия.

- **a** С помощью пластмассовой палочки аккуратно подденьте батарею типа «таблетка» и извлеките ее из гнезда для батареи на системной плате.
- **b** Извлеките батарею типа «таблетка» из гнезда на системной плате.

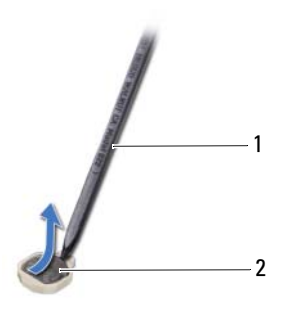

1 пластмассовая палочка 2 батарея типа «таблетка»

### Установка батареи типа «таблетка»

**1** Выполните инструкции, описанные в разделе «Перед [началом](#page-6-0) [работы](#page-6-0)» на стр. 7.

Для модели Inspiron M4040 выполните следующие действия.

Повернув ее стороной со знаком «+» вверх, вставьте батарею типа «таблетка» в гнездо для батареи на системной плате.

Для модели Inspiron 14-N4050 выполните следующие действия.

- **a** Установите батарею типа «таблетка» в соответствующем гнезде на корпусе компьютера.
- **b** Подсоедините кабель батареи типа «таблетка» к разъему на системной плате.
- **c** Вставьте кабель звуковой платы в соответствующий разъем на системной плате. Нажмите на защелку разъема, чтобы зафиксировать кабель звуковой платы на разъеме системной платы.
- **2** Выполните инструкции, описанные в [шаг](#page-25-0) 3 [шаг](#page-26-0) 7 в разделе «[Установка](#page-25-1) упора для рук в сборе» на стр. 26.
- **3** Установите аккумулятор. См. раздел «Установка [аккумулятора](#page-11-0)» на стр[. 12](#page-11-0).

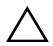

ВНИМАНИЕ: Перед включением компьютера вверните обратно все винты и убедитесь, что ни один винт не остался случайно внутри корпуса. В противном случае можно повредить компьютер.

# $\mathbf{L}$

# Плата USB

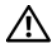

 $\gamma$  ОСТОРОЖНО: Перед началом работы с внутренними компонентами компьютера прочитайте инструкции по технике безопасности, прилагаемые к компьютеру. Дополнительные сведения по вопросам безопасности см. на веб-странице, посвященной соответствию нормативам: www.dell.com/regulatory\_compliance.

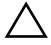

ВНИМАНИЕ: Во избежание электростатического разряда следует заземлиться, используя антистатический браслет или периодически прикасаясь к неокрашенной металлической поверхности.

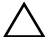

ВНИМАНИЕ: Ремонт компьютера может выполнять только квалифицированный специалист. На ущерб, вызванный неавторизованным обслуживанием, гарантия не распространяется.

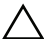

ВНИМАНИЕ: Во избежание повреждения системной платы выньте основной аккумулятор (см. раздел [«Снятие аккумулятора» на стр. 11](#page-10-0)) перед началом работы с внутренними компонентами компьютера.

### <span id="page-46-0"></span>Снятие платы USB

- **1** Выполните действия, описанные в разделе «Перед [началом](#page-6-0) работы» на [стр](#page-6-0). 7.
- **2** Снимите аккумулятор. См. раздел «Снятие [аккумулятора](#page-10-0)» на стр. 11.
- **3** Выполните инструкции, описанные в [шаг](#page-22-0) 3 [шаг](#page-24-0) 8 в разделе «[Снятие](#page-22-1) [упора](#page-22-1) для рук в сборе» на стр. 23.
- **4** Снимите оптический дисковод. См. раздел «Снятие [оптического](#page-20-0) [дисковода](#page-20-0)» на стр. 21.
- **5** Разожмите защелку разъема, фиксирующую кабель платы USB на разъеме системной платы, и снимите его.
- **6** Выверните винт, которым плата USB крепится к основанию компьютера.
- **7** Приподнимите плату USB под углом и извлеките ее разъемы из гнезд на корпусе компьютера.

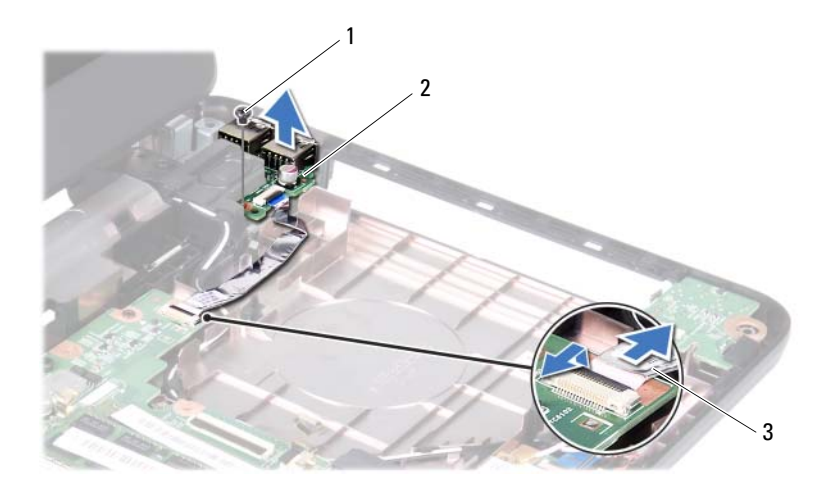

1 винт 2 плата USB

<span id="page-47-0"></span>3 кабель платы USB

### Установка платы USB

- **1** Выполните действия, описанные в разделе «Перед [началом](#page-6-0) работы» на [стр](#page-6-0). 7.
- **2** Сдвиньте разъемы платы USB в гнезда на корпусе компьютера и совместите отверстие для винта на плате USB с отверстием для винта на корпусе компьютера.
- **3** Вверните обратно винт, которым плата USB крепится к основанию компьютера.
- **4** Вставьте кабель платы USB в соответствующий разъем на системной плате. Нажмите на защелку разъема, чтобы зафиксировать кабель платы USB на разъеме системной платы.
- **5** Установите на место оптический дисковод. См. раздел «[Установка](#page-21-0) [оптического](#page-21-0) дисковода» на стр. 22.
- **6** Выполните инструкции, описанные в [шаг](#page-25-0) 3 [шаг](#page-26-0) 7 в разделе «[Установка](#page-25-1) упора для рук в сборе» на стр. 26.

**7** Установите аккумулятор. См. раздел «Установка [аккумулятора](#page-11-0)» на стр[. 12](#page-11-0).

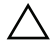

ВНИМАНИЕ: Перед включением компьютера вверните обратно все винты и убедитесь, что ни один винт не остался случайно внутри корпуса. В противном случае можно повредить компьютер.

# Блок радиатора

 $\Lambda$  ОСТОРОЖНО: Перед началом работы с внутренними компонентами компьютера прочитайте инструкции по технике безопасности, прилагаемые к компьютеру. Дополнительные сведения по вопросам безопасности см. на веб-странице, посвященной соответствию нормативам: www.dell.com/regulatory\_compliance.

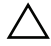

ВНИМАНИЕ: Ремонт компьютера может выполнять только квалифицированный специалист. На ущерб, вызванный неавторизованным обслуживанием, гарантия не распространяется.

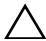

ВНИМАНИЕ: Во избежание электростатического разряда следует заземлиться, используя антистатический браслет или периодически прикасаясь к неокрашенной металлической поверхности (например, к какому+либо разъему на компьютере).

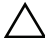

ВНИМАНИЕ: Во избежание повреждения системной платы выньте основной аккумулятор (см. раздел [«Снятие аккумулятора» на стр. 11](#page-10-0)) перед началом работы с внутренними компонентами компьютера.

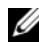

ПРИМЕЧАНИЕ: В зависимости от комплектации, выбранной в момент покупки компьютера, расположение кабеля вентилятора и размеры блока радиатора могут различаться.

### <span id="page-50-0"></span>Снятие блока радиатора

- **1** Выполните инструкции, описанные в разделе «Перед [началом](#page-6-0) [работы](#page-6-0)» на стр. 7.
- **2** Снимите аккумулятор. См. раздел «Снятие [аккумулятора](#page-10-0)» на стр. 11.
- **3** Выполните инструкции, описанные в [шаг](#page-22-0) 3 [шаг](#page-24-0) 8 в разделе «[Снятие](#page-22-1) [упора](#page-22-1) для рук в сборе» на стр. 23.
- **4** Отсоедините кабель вентилятора от разъема на системной плате.
- **5** В порядке, указанном на блоке радиатора, ослабьте четыре невыпадающих винта, которыми блок радиатора крепится к системной плате.
- **6** Приподнимите блок радиатора и извлеките его из компьютера.

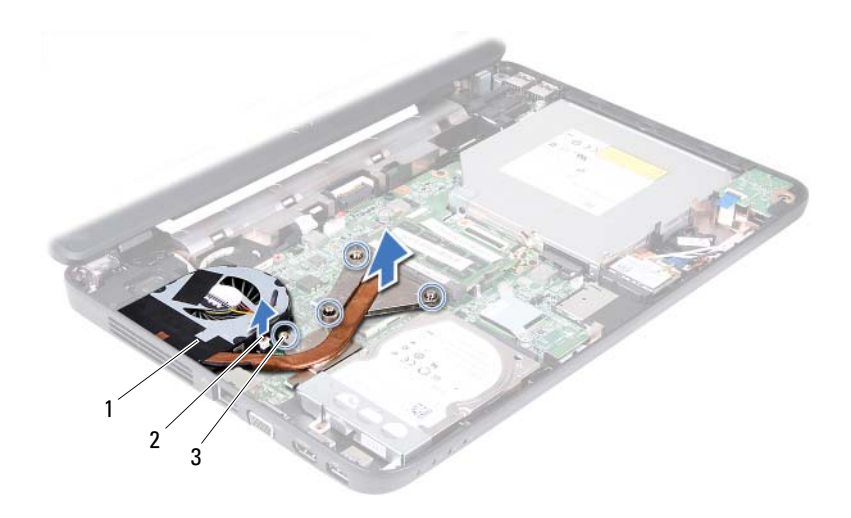

- 
- 1 блок радиатора 2 кабель вентилятора
- <span id="page-51-0"></span>3 невыпадающие винты (4)

### Установка блока радиатора

- **1** Выполните инструкции, описанные в разделе «Перед [началом](#page-6-0) [работы](#page-6-0)» на стр. 7.
- **2** Совместите четыре невыпадающих винта на блоке радиатора с отверстиями для винтов на системной плате и последовательно затяните винты (как указано на блоке радиатора).
- **3** Подсоедините кабель вентилятора к разъему на системной плате.
- **4** Выполните инструкции, описанные в [шаг](#page-25-0) 3 [шаг](#page-26-0) 7 в разделе «[Установка](#page-25-1) упора для рук в сборе» на стр. 26.
- **5** Установите аккумулятор. См. раздел «Установка [аккумулятора](#page-11-0)» на стр[. 12.](#page-11-0)

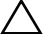

ВНИМАНИЕ: Перед включением компьютера вверните обратно все винты и убедитесь, что ни один винт не остался случайно внутри корпуса. В противном случае можно повредить компьютер.

# Модуль процессора (только для Inspiron 14-N4050)

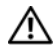

ОСТОРОЖНО: Перед началом работы с внутренними компонентами компьютера прочитайте инструкции по технике безопасности, прилагаемые к компьютеру. Дополнительные сведения по вопросам безопасности см. на веб-странице, посвященной соответствию нормативам: www.dell.com/regulatory\_compliance.

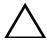

ВНИМАНИЕ: Ремонт компьютера может выполнять только квалифицированный специалист. На ущерб, вызванный неавторизованным обслуживанием, гарантия не распространяется.

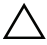

ВНИМАНИЕ: Во избежание электростатического разряда следует заземлиться, используя антистатический браслет или периодически прикасаясь к неокрашенной металлической поверхности (например, к какому+либо разъему на компьютере).

ВНИМАНИЕ: Во избежание повреждения системной платы выньте основной аккумулятор (см. раздел [«Снятие аккумулятора» на стр. 11](#page-10-0)) перед началом работы с внутренними компонентами компьютера.

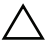

ВНИМАНИЕ: Держите компоненты и платы за края и старайтесь не касаться выводов и контактов.

### Снятие модуля процессора

- **1** Выполните инструкции, описанные в разделе «Перед [началом](#page-6-0) [работы](#page-6-0)» на стр. 7.
- **2** Снимите аккумулятор. См. раздел «Снятие [аккумулятора](#page-10-0)» на стр. 11.
- **3** Выполните инструкции, описанные в [шаг](#page-22-0) 3 [шаг](#page-24-0) 8 в разделе «[Снятие](#page-22-1) [упора](#page-22-1) для рук в сборе» на стр. 23.
- **4** Снимите блок радиатора. См. раздел «Снятие блока [радиатора](#page-50-0)» на стр[. 51](#page-50-0).
- **5** Чтобы ослабить затяжку, с помощью маленькой шлицевой отвертки поверните эксцентрик гнезда процессора против часовой стрелки до упора.

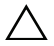

 $\wedge$  ВНИМАНИЕ: Для обеспечения максимального охлаждения процессора не касайтесь поверхностей теплообмена на блоке радиатора процессора. Находящиеся на коже жировые вещества могут снизить теплопроводность термоохлаждающих накладок.

 $\sqrt{ }$  ВНИМАНИЕ: При снятии модуля процессора потяните модуль вверх, не допуская перекосов. Следите за тем, чтобы не погнуть контакты модуля процессора.

**6** Приподнимите модуль процессора и извлеките его из гнезда с нулевым усилием сочленения.

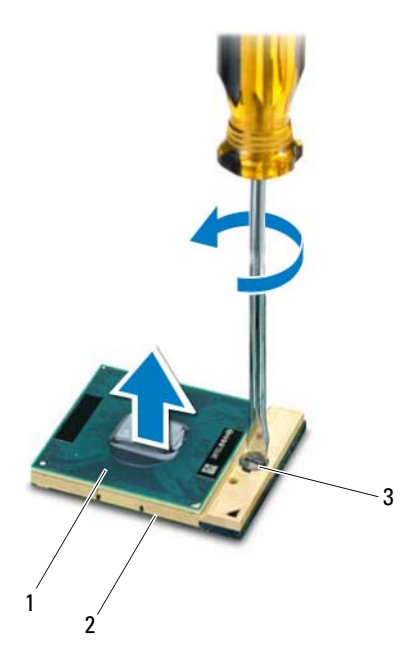

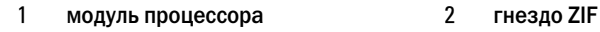

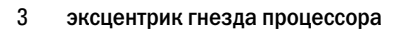

### Установка модуля процессора

**1** Выполните инструкции, описанные в разделе «Перед [началом](#page-6-0) [работы](#page-6-0)» на стр. 7.

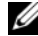

ПРИМЕЧАНИЕ: Если устанавливается новый процессор, в комплект поставки будет входить новый блок радиатора, включающий прикрепленную термоохлаждающую накладку, либо новая термоохлаждающая накладка будет прилагаться к документации, в которой показан правильный способ установки.

**2** Расположите модуль процессора таким образом, чтобы его угол с контактом «1» совместился с углом с контактом «1» гнезда с нулевым усилием сочленения, затем вставьте модуль процессора.

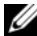

 $\mathscr U$  ПРИМЕЧАНИЕ: Треугольник на угле модуля процессора с контактом «1» должен быть совмещен с треугольником на угле с контактом «1» гнезда с нулевым усилием сочленения.

Если модуль процессора установлен правильно, все четыре угла будут расположены на одной высоте. Если один или несколько углов модуля расположены выше других, модуль установлен неправильно.

 $\wedge$  ВНИМАНИЕ: Во избежание повреждения процессора держите отвертку перпендикулярно процессору при повороте эксцентрика.

- **3** Поверните эксцентрик гнезда процессора по часовой стрелке, чтобы закрепить модуль процессора на системной плате.
- **4** Установите на место блок радиатора. См. раздел «[Установка](#page-51-0) блока [радиатора](#page-51-0)» на стр. 52.
- **5** Выполните инструкции, описанные в [шаг](#page-25-0) 3 [шаг](#page-26-0) 7 в разделе «[Установка](#page-25-1) упора для рук в сборе» на стр. 26.
- **6** Установите аккумулятор. См. раздел «Установка [аккумулятора](#page-11-0)» на стр[. 12](#page-11-0).

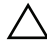

ВНИМАНИЕ: Перед включением компьютера вверните обратно все винты и убедитесь, что ни один винт не остался случайно внутри корпуса. В противном случае можно повредить компьютер.

# Крышка шарнира

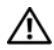

ОСТОРОЖНО: Перед началом работы с внутренними компонентами компьютера прочитайте инструкции по технике безопасности, прилагаемые к компьютеру. Дополнительные сведения по вопросам безопасности см. на веб-странице, посвященной соответствию нормативам: www.dell.com/regulatory\_compliance.

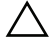

ВНИМАНИЕ: Ремонт компьютера может выполнять только квалифицированный специалист. На ущерб, вызванный неавторизованным обслуживанием, гарантия не распространяется.

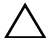

ВНИМАНИЕ: Во избежание электростатического разряда следует заземлиться, используя антистатический браслет или периодически прикасаясь к неокрашенной металлической поверхности (например, к какому+либо разъему на компьютере).

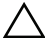

ВНИМАНИЕ: Во избежание повреждения системной платы выньте основной аккумулятор (см. раздел [«Снятие аккумулятора» на стр. 11](#page-10-0)) перед началом работы с внутренними компонентами компьютера.

### Снятие крышки шарнира

- <span id="page-56-0"></span>**1** Следуйте инструкциям, описанным в разделе «Перед [началом](#page-6-0) [работы](#page-6-0)» на стр. 7.
- **2** Снимите аккумулятор. См. раздел «Снятие [аккумулятора](#page-10-0)» на стр. 11.
- **3** Выкрутите два винта, с помощью которых крышка шарнира крепится к основанию компьютера.

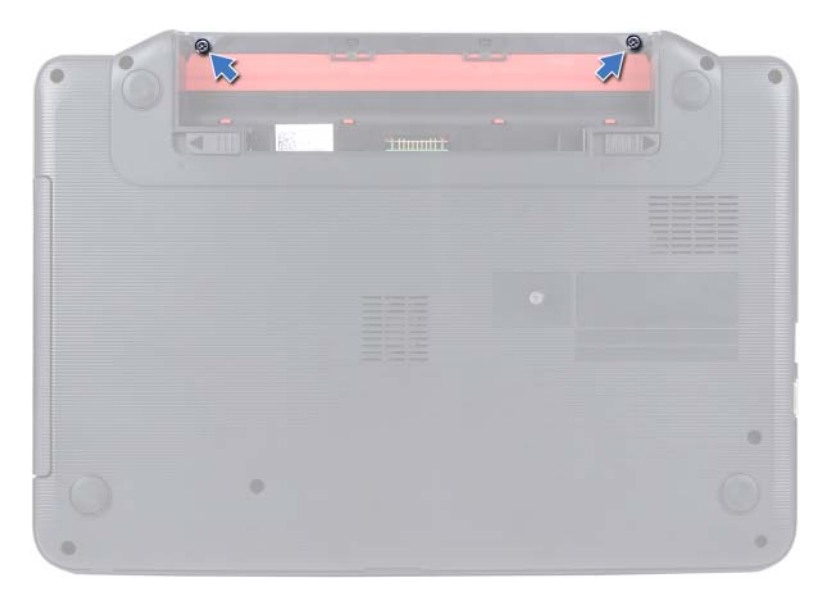

- Переверните компьютер.
- Подцепите крышку шарнира и снимите ее с корпуса компьютера.

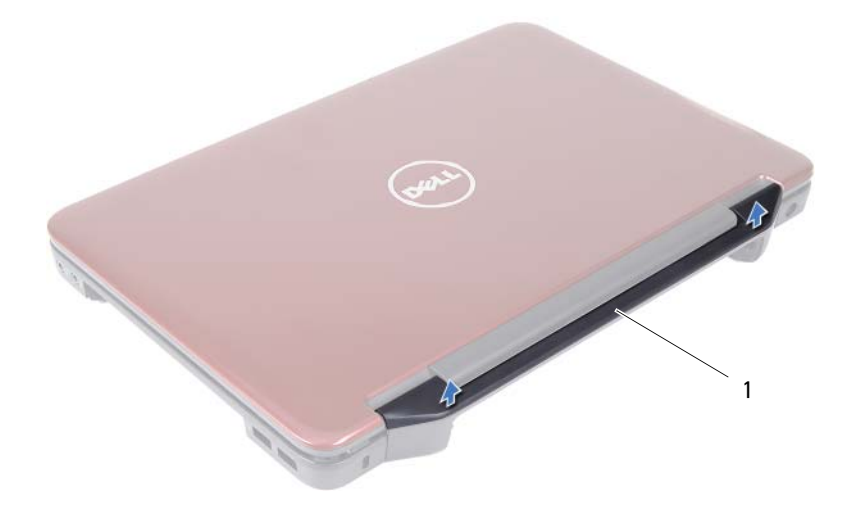

<span id="page-58-0"></span>1 крышка шарнира

### Установка крышки шарнира

- **1** Выполните инструкции, описанные в разделе «Перед [началом](#page-6-0) [работы](#page-6-0)» на стр. 7.
- **2** Совместите выступы на крышке шарнира с пазами на корпусе компьютера и установите крышку на место до щелчка.
- **3** Переверните компьютер.
- **4** Вверните два винта, которыми крышка шарнира крепится к корпусу компьютера.
- **5** Установите аккумулятор. См. раздел «Установка [аккумулятора](#page-11-0)» на стр[. 12](#page-11-0).

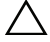

 $\triangle$  ВНИМАНИЕ: Перед включением компьютера вверните обратно все винты и убедитесь, что ни один винт не остался случайно внутри корпуса. В противном случае можно повредить компьютер.

# Дисплей

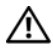

 $\gamma$  ОСТОРОЖНО: Перед началом работы с внутренними компонентами компьютера прочитайте инструкции по технике безопасности, прилагаемые к компьютеру. Дополнительные сведения по вопросам безопасности см. на веб-странице, посвященной соответствию нормативам: www.dell.com/regulatory\_compliance.

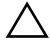

ВНИМАНИЕ: Ремонт компьютера может выполнять только квалифицированный специалист. На ущерб, вызванный неавторизованным обслуживанием, гарантия не распространяется.

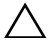

ВНИМАНИЕ: Во избежание электростатического разряда следует заземлиться, используя антистатический браслет или периодически прикасаясь к неокрашенной металлической поверхности (например, к какому+либо разъему на компьютере).

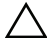

ВНИМАНИЕ: Во избежание повреждения системной платы выньте основной аккумулятор (см. раздел [«Снятие аккумулятора» на стр. 11](#page-10-0)) перед началом работы с внутренними компонентами компьютера.

## Дисплей в сборе

### <span id="page-60-0"></span>Снятие дисплея в сборе

- <span id="page-60-1"></span>**1** Выполните инструкции, описанные в разделе «Перед [началом](#page-6-0) [работы](#page-6-0)» на стр. 7.
- **2** Снимите аккумулятор. См. раздел «Снятие [аккумулятора](#page-10-0)» на стр. 11.
- **3** Выполните инструкции, описанные в [шаг](#page-22-0) 3 [шаг](#page-24-0) 8 в разделе «[Снятие](#page-22-1) [упора](#page-22-1) для рук в сборе» на стр. 23.
- **4** Снимите оптический дисковод. См. раздел «Снятие [оптического](#page-20-0) [дисковода](#page-20-0)» на стр. 21.
- **5** Снимите плату USB. См. раздел «[Снятие](#page-46-0) платы USB» на стр. 47.
- **6** Снимите крышку шарнира. См. раздел «Снятие крышки [шарнира](#page-56-0)» на стр[. 57](#page-56-0).
- **7** Отсоедините кабель дисплея от разъема на системной плате.
- Отсоедините антенные кабели мини-платы от разъемов на мине-плате.
- Запомните расположение антенных кабелей мини-платы и кабеля дисплея, после чего снимите кабели с направляющих.

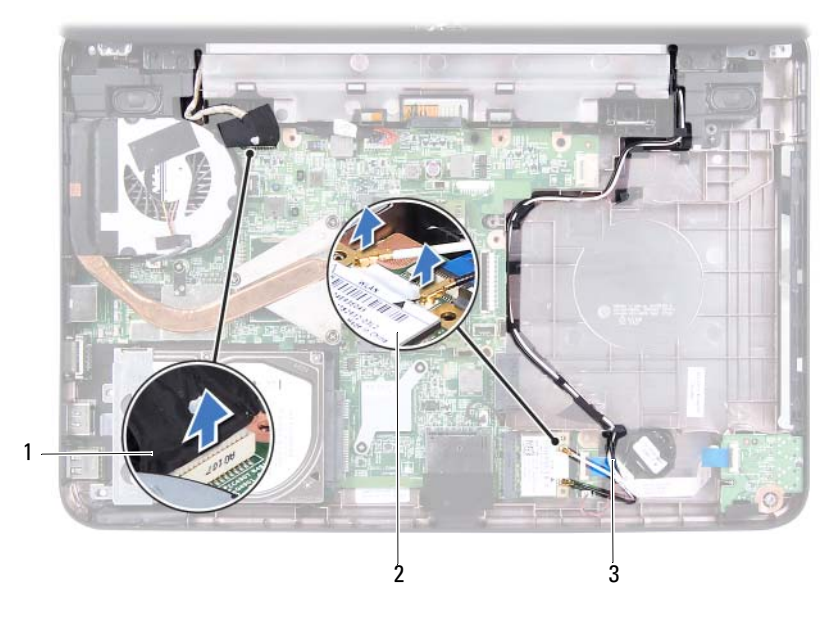

- 1 кабель дисплея 2 мини-плата
	-
- 3 антенные кабели мини-платы
- Выверните два винта, которыми дисплей в сборе крепится к корпусу компьютера.
- Приподнимите блок дисплея и извлеките его из компьютера.

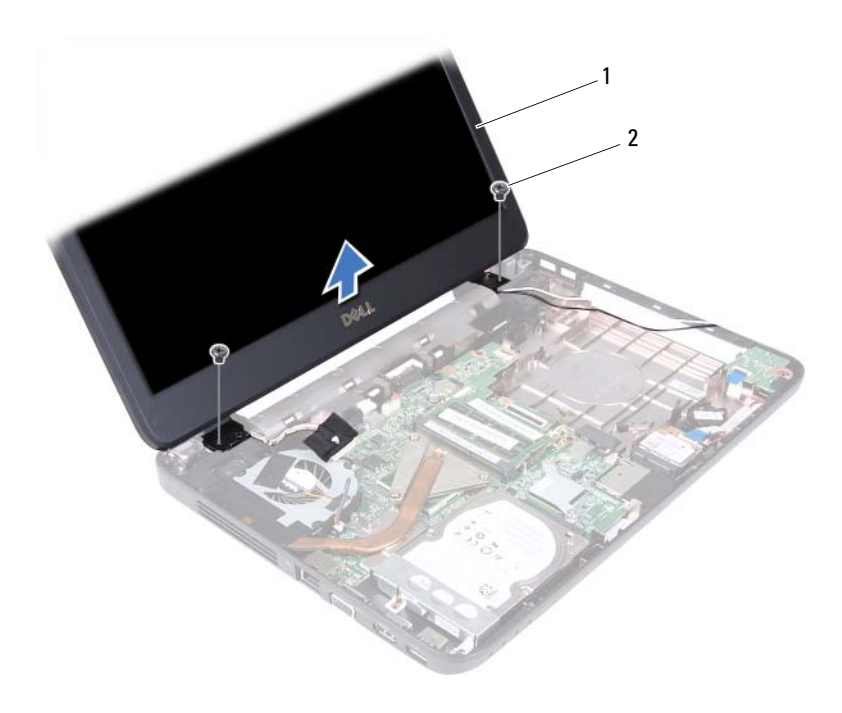

1 дисплей в сборе 2 винты (2)

### <span id="page-62-0"></span>Установка дисплея в сборе

- **1** Выполните инструкции, описанные в разделе «Перед [началом](#page-6-0) [работы](#page-6-0)» на стр. 7.
- **2** Установите дисплей в соответствующее положение и затяните два винта, которыми дисплей в сборе крепится к основанию компьютера.
- **3** Проложите кабель дисплея и антенные кабели мини-платы по направляющим.
- **4** Подсоедините кабель дисплея к разъему на системной плате.
- **5** Подсоедините антенные кабели к мини-плате.
- **6** Установите крышку на место. См. раздел «[Установка](#page-58-0) крышки [шарнира](#page-58-0)» на стр. 59.
- **7** Установите на место плату USB. См. раздел «[Установка](#page-47-0) платы USB» на стр[. 48](#page-47-0).
- **8** Установите на место оптический дисковод. См. раздел «[Установка](#page-21-0) [оптического](#page-21-0) дисковода» на стр. 22.
- **9** Выполните инструкции, описанные в [шаг](#page-25-0) 3 [шаг](#page-26-0) 7 в разделе «[Установка](#page-25-1) упора для рук в сборе» на стр. 26.
- **10** Установите аккумулятор. См. раздел «Установка [аккумулятора](#page-11-0)» на стр[. 12.](#page-11-0)
- $\triangle$  ВНИМАНИЕ: Перед включением компьютера вверните обратно все винты и убедитесь, что ни один винт не остался случайно внутри корпуса. В противном случае можно повредить компьютер.

### Лицевая панель дисплея

### <span id="page-63-1"></span><span id="page-63-0"></span>Снятие лицевой панели дисплея

- **1** Выполните инструкции, описанные в разделе «Перед [началом](#page-6-0) [работы](#page-6-0)» на стр. 7.
- **2** Снимите дисплей в сборе. См. раздел «Снятие [дисплея](#page-60-0) в сборе» на стр[. 61.](#page-60-0)

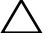

- $\bigwedge\;$  ВНИМАНИЕ: Лицевая панель дисплея является крайне хрупкой. Соблюдайте осторожность во избежание повреждения лицевой панели.
- **3** Кончиками пальцев осторожно приподнимите внутренний край лицевой панели.
- **4** Снимите лицевую панель дисплея.

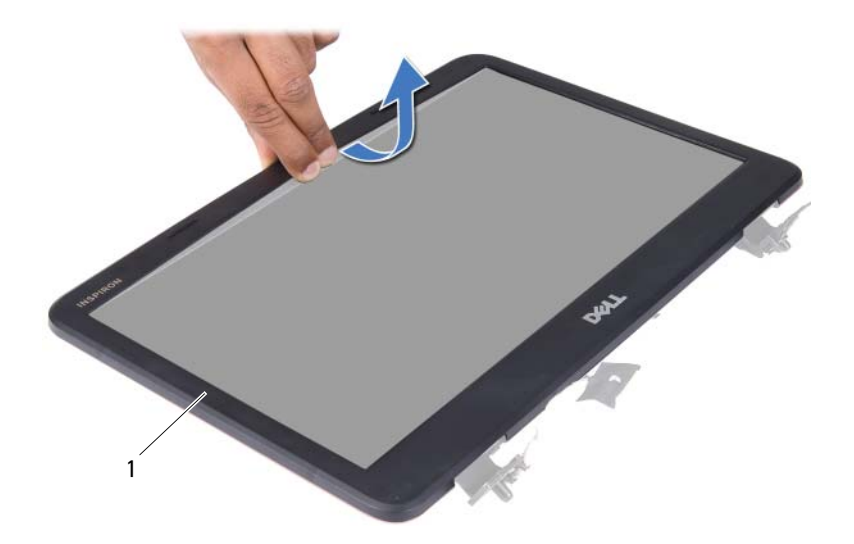

1 лицевая панель дисплея

### <span id="page-64-0"></span>Установка лицевой панели дисплея

- **1** Выполните инструкции, описанные в разделе «Перед [началом](#page-6-0) [работы](#page-6-0)» на стр. 7.
- **2** Совместите лицевую панель с панелью дисплея и осторожно надавите на нее до щелчка.
- **3** Установите на место дисплей в сборе. См. раздел «[Установка](#page-62-0) дисплея в [сборе](#page-62-0)» на стр. 63.

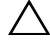

ВНИМАНИЕ: Перед включением компьютера вверните обратно все винты и убедитесь, что ни один винт не остался случайно внутри корпуса. В противном случае можно повредить компьютер.

### Панель дисплея

### Снятие панели дисплея

**1** Выполните инструкции, описанные в разделе «Перед [началом](#page-6-0) [работы](#page-6-0)» на стр. 7.

- Снимите дисплей в сборе. См. раздел «Снятие [дисплея](#page-60-0) в сборе» на стр[. 61.](#page-60-0)
- Снимите лицевую панель дисплея. См. раздел «Снятие [лицевой](#page-63-0) панели [дисплея](#page-63-0)» на стр. 64.
- Отсоедините кабель камеры от разъема на модуле камеры. См. раздел «Снятие модуля [камеры](#page-70-0)» на стр. 71.
- Запомните, как антенные кабели мини-платы и кабель дисплея уложены в направляющих желобках шарниров дисплея,?и извлеките их из желобков.
- Выкрутите шесть винтов, крепящих панель дисплея к крышке дисплея.

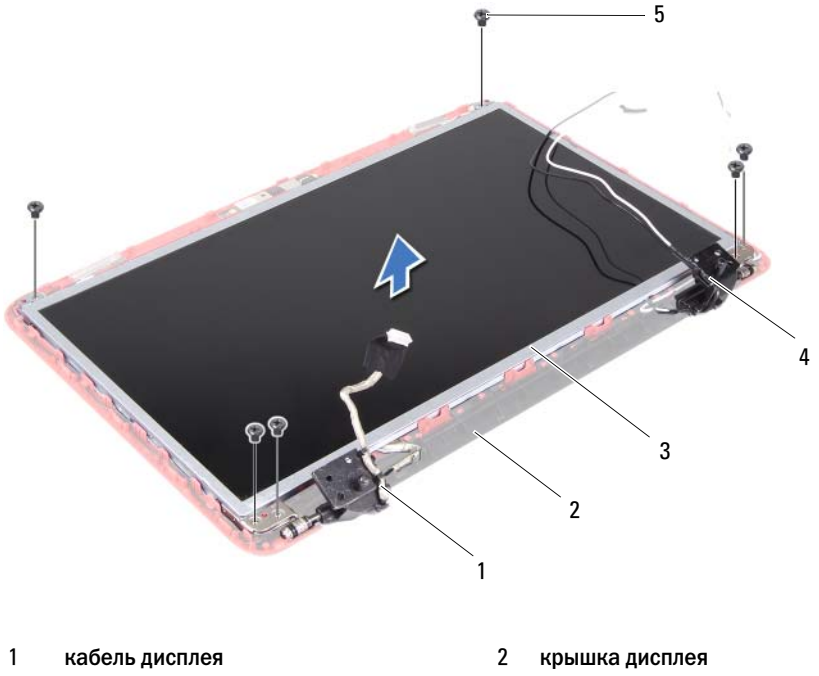

- 3 панель дисплея 1 июля противали части на 4 антенные кабели мини-платы
	-

- винты (6)
- Приподнимите панель дисплея и снимите ее с крышки дисплея.

 Выверните четыре винта (по два с каждой стороны), которыми скобы панели дисплея крепятся к панели дисплея.

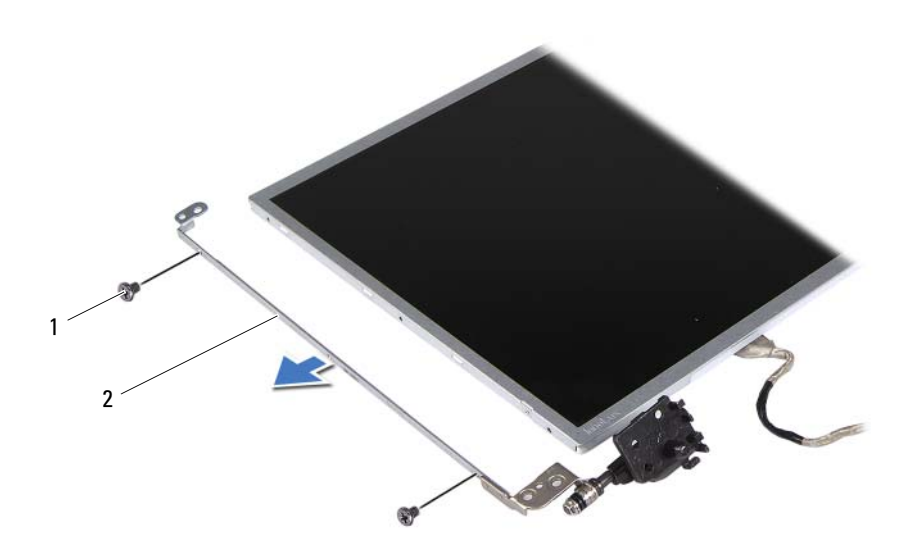

### винты (4) 2 скобы панели дисплея (2)

- Переверните панель дисплея и положите ее на чистую поверхность.
- Отклейте и приподнимите ленту, которой кабель дисплея крепится к разъему платы дисплея, и отсоедините кабель дисплея.
- Запомните расположение кабеля дисплея и снимите его с задней поверхности панели дисплея.

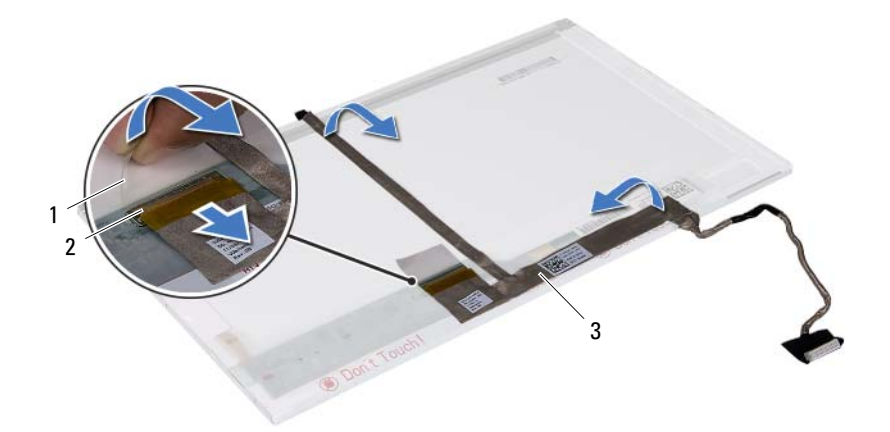

- 
- лента 2 разъем платы дисплея
- кабель дисплея

### Установка панели дисплея

- Выполните инструкции, описанные в разделе «Перед [началом](#page-6-0) [работы](#page-6-0)» на стр. 7.
- Прикрепите кабель дисплея к задней поверхности панели дисплея.
- Подсоедините кабель дисплея к разъему платы дисплея и закрепите его лентой.
- Переверните панель дисплея.
- Совместите резьбовые отверстия на скобе панели дисплея с резьбовыми отверстиями на панели дисплея и вверните обратно четыре винта (по два с каждой стороны).
- Совместите отверстия для винтов на панели дисплея с резьбовыми отверстиями на крышке дисплея и вверните обратно шесть винтов.
- Проложите кабель дисплея и антенные кабели мини-платы через направляющие на шарнирах дисплея.
- Подсоедините кабель камеры к соответствующему разъему на модуле камеры. См. раздел «[Установка](#page-71-0) модуля камеры» на стр. 72.
- **9** Установите лицевую панель дисплея. См. раздел «[Установка](#page-64-0) лицевой панели [дисплея](#page-64-0)» на стр. 65.
- **10** Установите на место дисплей в сборе. См. раздел «[Установка](#page-62-0) дисплея в [сборе](#page-62-0)» на стр. 63.

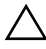

 $\triangle$  ВНИМАНИЕ: Перед включением компьютера вверните обратно все винты и убедитесь, что ни один винт не остался случайно внутри корпуса. В противном случае можно повредить компьютер.

# Модуль камеры

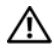

 $\Lambda$  ОСТОРОЖНО: Перед началом работы с внутренними компонентами компьютера прочитайте инструкции по технике безопасности, прилагаемые к компьютеру. Дополнительные сведения по вопросам безопасности см. на веб-странице, посвященной соответствию нормативам: www.dell.com/regulatory\_compliance.

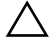

ВНИМАНИЕ: Ремонт компьютера может выполнять только квалифицированный специалист. На ущерб, вызванный неавторизованным обслуживанием, гарантия не распространяется.

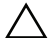

ВНИМАНИЕ: Во избежание электростатического разряда следует заземлиться, используя антистатический браслет или периодически прикасаясь к неокрашенной металлической поверхности (например, к какому+либо разъему на компьютере).

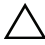

ВНИМАНИЕ: Во избежание повреждения системной платы выньте основной аккумулятор (см. раздел [«Снятие аккумулятора» на стр. 11](#page-10-0)) перед началом работы с внутренними компонентами компьютера.

### <span id="page-70-0"></span>Снятие модуля камеры

- **1** Выполните инструкции, описанные в разделе «Перед [началом](#page-6-0) [работы](#page-6-0)» на стр. 7.
- **2** Снимите аккумулятор. См. раздел «Снятие [аккумулятора](#page-10-0)» на стр. 11.
- **3** Выполните инструкции, описанные в [шаг](#page-22-0) 3 [шаг](#page-24-0) 8 в разделе «[Снятие](#page-22-1) [упора](#page-22-1) для рук в сборе» на стр. 23.
- **4** Снимите оптический дисковод. См. раздел «Снятие [оптического](#page-20-0) [дисковода](#page-20-0)» на стр. 21.
- **5** Снимите плату USB. См. раздел «[Снятие](#page-46-0) платы USB» на стр. 47.
- **6** Снимите крышку шарнира. См. раздел «Снятие крышки [шарнира](#page-56-0)» на стр[. 57](#page-56-0).
- **7** Снимите дисплей в сборе. См. раздел «Снятие [дисплея](#page-60-1) в сборе» на стр[. 61](#page-60-1).
- Снимите лицевую панель дисплея. См. раздел «Снятие [лицевой](#page-63-1) панели [дисплея](#page-63-1)» на стр. 64.
- Отсоедините кабель камеры от разъема на модуле камеры.
- Освободите фиксаторы, которыми модуль камеры крепится к крышке дисплея, приподнимите модуль камеры и снимите его с крышки дисплея.

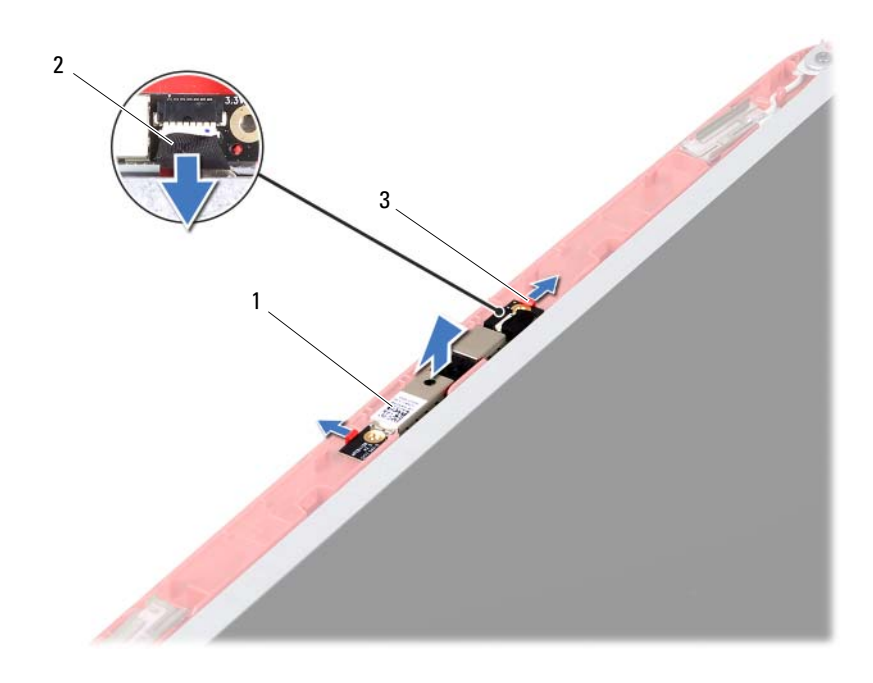

- модуль камеры 2 кабель камеры
	-

<span id="page-71-0"></span>фиксаторы (2)

### Установка модуля камеры

- Выполните инструкции, описанные в разделе «Перед [началом](#page-6-0) [работы](#page-6-0)» на стр. 7.
- Подсоедините кабель камеры к соответствующему разъему на модуле камеры.
- **3** Используйте направляющие штыри на крышке дисплея для размещения модуля камеры в правильном положении, после чего установите модуль камеры на место.
- **4** Установите лицевую панель дисплея. См. раздел «[Установка](#page-64-0) лицевой панели [дисплея](#page-64-0)» на стр. 65.
- **5** Установите на место дисплей в сборе. См. раздел «[Установка](#page-62-0) дисплея в [сборе](#page-62-0)» на стр. 63.
- **6** Установите крышку на место. См. раздел «[Установка](#page-58-0) крышки [шарнира](#page-58-0)» на стр. 59.
- **7** Установите на место плату USB. См. раздел «[Установка](#page-47-0) платы USB» на стр[. 48](#page-47-0).
- **8** Установите на место оптический дисковод. См. раздел «[Установка](#page-21-0) [оптического](#page-21-0) дисковода» на стр. 22.
- **9** Выполните инструкции, описанные в [шаг](#page-25-0) 3 [шаг](#page-26-0) 7 в разделе «[Установка](#page-25-1) упора для рук в сборе» на стр. 26.
- **10** Установите аккумулятор. См. раздел «Установка [аккумулятора](#page-11-0)» на стр[. 12](#page-11-0).

ВНИМАНИЕ: Перед включением компьютера вверните обратно все винты и убедитесь, что ни один винт не остался случайно внутри корпуса. В противном случае можно повредить компьютер.

# Системная плата

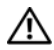

 $\mathbb N$  ОСТОРОЖНО: Перед началом работы с внутренними компонентами компьютера прочитайте инструкции по технике безопасности, прилагаемые к компьютеру. Дополнительные сведения по вопросам безопасности см. на веб-странице, посвященной соответствию нормативам: www.dell.com/regulatory\_compliance.

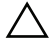

ВНИМАНИЕ: Ремонт компьютера может выполнять только квалифицированный специалист. На ущерб, вызванный неавторизованным обслуживанием, гарантия не распространяется.

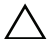

ВНИМАНИЕ: Во избежание электростатического разряда следует заземлиться, используя антистатический браслет или периодически прикасаясь к неокрашенной металлической поверхности (например, к какому+либо разъему на компьютере).

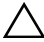

ВНИМАНИЕ: Во избежание повреждения системной платы выньте основной аккумулятор (см. раздел [«Снятие аккумулятора» на стр. 11](#page-10-0)) перед началом работы с внутренними компонентами компьютера.

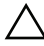

ВНИМАНИЕ: Держите компоненты и платы за края и старайтесь не касаться выводов и контактов.

## Снятие системной платы

- **1** Выполните инструкции, описанные в разделе «Перед [началом](#page-6-0) [работы](#page-6-0)» на стр. 7.
- **2** Если в устройстве чтения карт памяти «3 в 1» установлена карта, нажмите на нее и извлеките.
- **3** Снимите аккумулятор. См. раздел «Снятие [аккумулятора](#page-10-0)» на стр. 11.
- **4** Снимите клавиатуру. См. раздел «Снятие [клавиатуры](#page-12-0)» на стр. 13.
- **5** Снимите модули памяти. См. раздел «Снятие [модулей](#page-16-0) памяти» на стр[. 17](#page-16-0).
- **6** Снимите оптический дисковод. См. раздел «Снятие [оптического](#page-20-0) [дисковода](#page-20-0)» на стр. 21.
- Выполните инструкции, описанные в [шаг](#page-22-0) 3 [шаг](#page-24-0) 8 в разделе «[Снятие](#page-22-1) [упора](#page-22-1) для рук в сборе» на стр. 23.
- Снимите мини-плату. См. раздел «[Снятие](#page-36-0) мини-платы» на стр. 37.
- Выполните инструкции, описанные в [шаг](#page-33-0) 4 [шаг](#page-33-1) 5 в разделе «[Снятие](#page-33-2) [жесткого](#page-33-2) диска» на стр. 34.
- Снимите блок радиатора. См. раздел «Снятие блока [радиатора](#page-50-0)» на стр[. 51.](#page-50-0)
- Снимите процессор. См. раздел «Снятие модуля [процессора](#page-52-0)» на стр[. 53.](#page-52-0)
- Отсоедините кабели дисплея, динамиков, звуковой платы, платы USB, батареи типа «таблетка» и адаптера переменного тока от разъемов на системной плате.

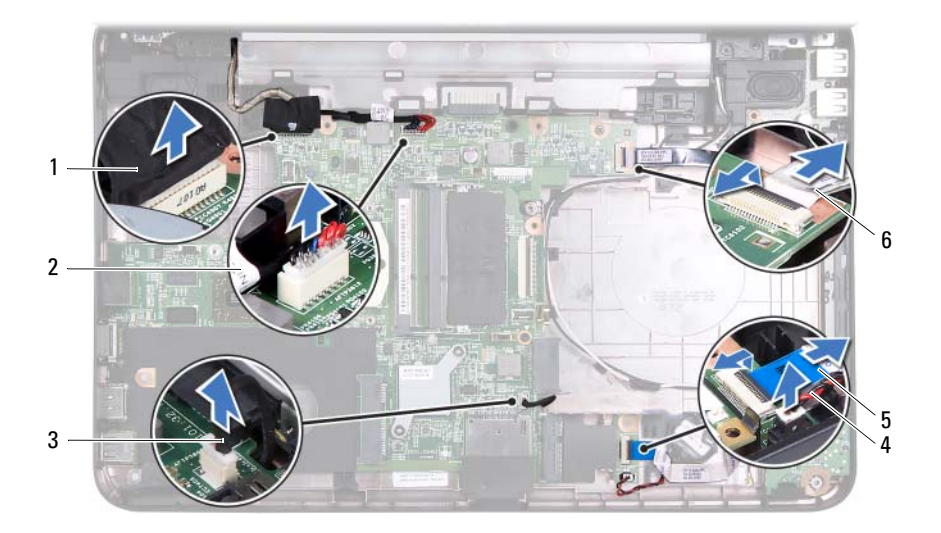

- 
- 
- кабель звуковой платы 6 кабель платы USB
- кабель дисплея 2 кабель адаптера переменного тока
- кабель динамиков 4 кабель батареи типа «таблетка»
	-
- Открутите два винта, которыми системная плата крепится к корпусу компьютера.

**14** Приподнимите системную плату под углом и извлеките ее разъемы из гнезд на корпусе компьютера.

ПРИМЕЧАНИЕ: В зависимости от комплектации, выбранной во время покупки компьютера, размеры системной платы и расположение ее компонентов могут различаться.

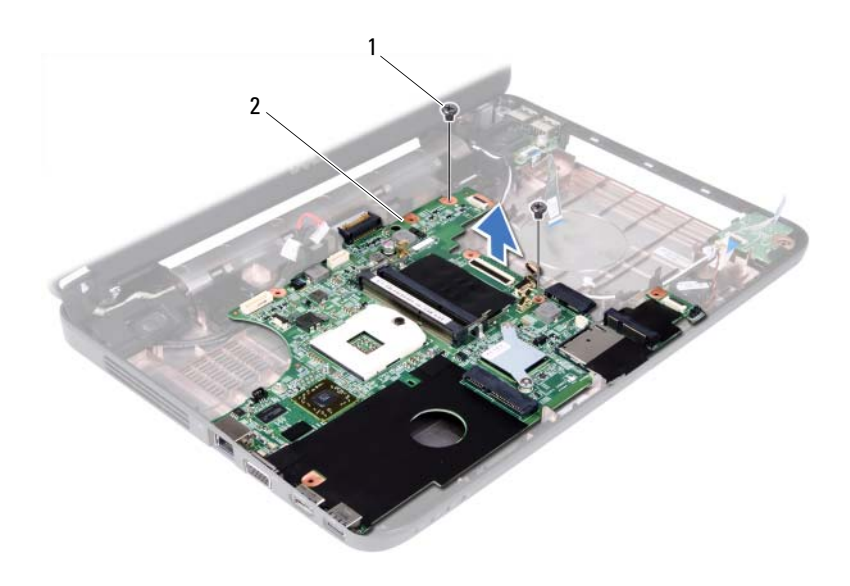

- 
- 1 винты (2) 2 cистемная плата

### Установка системной платы

- **1** Выполните инструкции, описанные в разделе «Перед [началом](#page-6-0) [работы](#page-6-0)» на стр. 7.
- **2** Вставьте разъемы на системной плате в пазы в корпусе компьютера.
- **3** Установите два винта, которыми системная плата крепится к корпусу компьютера.
- **4** Подсоедините кабели дисплея, динамиков, звуковой платы, платы USB, батареи типа «таблетка» и адаптера переменного тока к разъемам на системной плате.
- **5** Установите на место процессор. См. раздел «[Установка](#page-54-0) модуля [процессора](#page-54-0)» на стр. 55.
- **6** Установите на место блок радиатора. См. раздел «[Установка](#page-51-0) блока [радиатора](#page-51-0)» на стр. 52.
- **7** Выполните инструкции, описанные в [шаг](#page-34-0) 5 [шаг](#page-34-1) 6 в разделе «[Установка](#page-34-2) жесткого диска» на стр. 35.
- **8** Установите на место мини-плату. См. раздел «[Установка](#page-38-0) мини-платы» на стр[. 39](#page-38-0).
- **9** Выполните инструкции, описанные в [шаг](#page-25-0) 3 [шаг](#page-26-0) 7 в разделе «[Установка](#page-25-1) упора для рук в сборе» на стр. 26.
- **10** Установите на место оптический дисковод. См. раздел «[Установка](#page-21-0) [оптического](#page-21-0) дисковода» на стр. 22.
- **11** Установите модули памяти. См. раздел «[Установка](#page-17-0) модулей памяти» на стр[. 18](#page-17-0).
- **12** Установите клавиатуру на место. См. раздел «Установка [клавиатуры](#page-14-0)» на стр[. 15](#page-14-0).
- **13** Установите аккумулятор. См. раздел «Установка [аккумулятора](#page-11-0)» на стр[. 12.](#page-11-0)
- **14** Установите на место все снятые платы или заглушки устройства чтения мультимедийных карт типа «3 в 1».
- $\sqrt{ }$  ВНИМАНИЕ: Перед включением компьютера вверните обратно все винты и убедитесь, что ни один винт не остался случайно внутри корпуса. В противном случае можно повредить компьютер.
- **15** Включите компьютер.
- ПРИМЕЧАНИЕ: После замены системной платы введите номер метки обслуживания компьютера в BIOS системной платы, установленной на замену.
- **16** Введите метку производителя. См. раздел «Ввод метки [обслуживания](#page-78-0) в [BIOS»](#page-78-0) на стр. 79.

## <span id="page-78-0"></span>Ввод метки обслуживания в BIOS

- **1** Убедитесь, что адаптер переменного тока подключен к электросети и что основной аккумулятор вставлен правильно.
- **2** Включите компьютер.
- **3** Нажмите клавишу <F2> во время самотестирования при включении питания, чтобы войти в программу настройки системы.
- **4** Откройте вкладку параметров безопасности и введите метку обслуживания в поле **Set Service Tag** (Установка метки обслуживания).

# Перепрограммирование BIOS

Перепрограммирование BIOS может потребоваться в случае выпуска обновления или при замене системной платы. Чтобы перепрограммировать BIOS, выполните следующее.

- **1** Включите компьютер.
- **2** Откройте веб-узел **support.dell.com/support/downloads**.
- **3** Найдите файл обновления BIOS для своего компьютера.

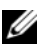

ПРИМЕЧАНИЕ: Метка обслуживания для данного компьютера находится на ярлыке на нижней панели компьютера.

Если у вас имеется метка обслуживания компьютера.

- **a** Нажмите **Enter a Tag** (Введите номер метки).
- **b** Введите номер метки обслуживания компьютера в поле **Enter a service tag:** (Введите номер метки обслуживания:), нажмите **Go** (Перейти) и перейдите к [шаг](#page-80-0) 4.

Если у вас нет метки обслуживания компьютера.

- **a** Нажмите **Select Model** (Выберите модель).
- **b** Выберите тип продукта в списке **Select Your Product Family** (Выберите тип продукта).
- **c** Выберите товарную марку в списке **Select Your Product Line** (Выберите линейку продуктов).
- **d** Выберите номер модели изделия в списке **Select Your Product Model** (Выберите модель изделия).

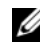

- $\mathbb Z$  ПРИМЕЧАНИЕ: Если вы выбрали не ту модель и хотите повторить процедуру выбора, нажмите Start Over (Начать сначала) в верхнем правом углу меню.
- **e** Нажмите **Confirm** (Подтвердить).
- <span id="page-80-0"></span>**4** На экран будут выведены результаты поиска. Нажмите **BIOS**.
- **5** Для загрузки самого свежего файла BIOS нажмите **Download Now** (Загрузить).

Откроется окно **File Download** (Загрузка файла).

- **6** Нажмите **Save** (Сохранить), чтобы сохранить файл на рабочий стол. Начнется загрузка файла на рабочий стол.
- **7** Когда появится окно **Download Complete** (Загрузка завершена), нажмите **Close** (Закрыть). На рабочем столе отобразится значок файла с именем, аналогичным имени загруженного файла.
- **8** Дважды щелкните значок на рабочем столе и следуйте указаниям на экране.